# تالاحلا تاساردو JTAPI CUE اياضق  $\overline{\phantom{0}}$

# تايوتحملا

ةمد<u>ق مل</u>ا <mark>ةيس|س|أللت ات</mark>ابلطتمل| تابلطتملا ةمدختسملا تانوكملا CUCM عم JTAPI CUE لماكت ىلع ةماع ةرظن ىوتسملا يلاع تاملاكملا قفدت ىلع لاثم اهعيمجتو تاراسملا نيكمت يلعفلا تقولا يف CCN JTAPI راثآ CCN JTAPI عبتت تالجس عبتتلا لجس تافلم عيمجت <u>تالجس لI نم ققحتال لبق ليص|فت رفوت بجي</u> ةيساسألا CTI ميهافم ةعئاشلا CTI ةملاكم تالاح عبتتلا تالجس ودبت نأ بجي فيك ذفنملا ليجستو RP CTI <u>يتوصلا ديربال على ةي ساسأل قمل اكمل مي توت ةداع تمت</u> رفوتملا ذفنملا ىلإ هيجوت ةداعإو ةديدج ةملاكم رفوتملا ذفنملا ىلإ هيجوت ةداعإو ةديدج ةملاكم CTI ذفنمل ةديدج ةملاكم اههيجوت ةداعإ تمت ةملاكم لبقي CTI ذفنم طئاس ولI ضوافت ةملاكملا لاصت اعطق MWI فاقېا*ل*ۍغشت تاراشإ لاس 3001 طخلل MWI حابصم ليغشتب موقي CUE ديربلا ةبلع نم ةلاسرلا فذحل '3' بولطملا DTMF مقر 3001 طخلل MWI حابصم ليغشت فاقيإب CUE موقي يلعفلا تقولا يف CCN تالجس ةملاكملا دادعإ <u>ةملاكملا لاصت اعطق</u> اهحالص|و ءاطخأل| فاشكتتس|ْ ةل|ح تاس|رد ل|صټال| ت|لكشم <u>CTI ل نكمم ريءُ مدختسمل</u> ةمدخ CUCM CTI Manager ةلطعم قباطتم ريغ نيوكتلا CUCM تاملاكم هيجوت ةلكشم <u>اهحال صإو ذفن مل الي جست ءاطخأ فاشكت سال ةيءجرمل ا ةمئاقل!</u> ةلص تاذ تامولعم

# ةمدقملا

Telephony Java) CUE (Express Unity cisco ىرحتي نأ فيك ىلع تامولعم ةقيثو اذه دوزي لوح رماوأل|و تامولعمل| دنتسمل| اذه رفوي ،كَلذ َىل| ةفَاض|لآبو .(JTAPI نَرَاقَ قَىبطَتَ ةسارد ةلثمأ مادختساب اهضرعو اهعيمجتو ةفـلتخملا تالجسلاو تاراسملا نيكمت ةيفيك .اهحالصإو ءاطخألا فاشكتسأ ةلاح

# ةيساسألا تابلطتملا

# تابلطتملا

:ةيلاتلا عيضاوملاب ةفرعم كيدل نوكت نأب Cisco يصوت

- ةهجاولI لالخ نم (CUCM) ةدحوملI تالIصټالI ريدم نءوكت ةيفيېكب ةيساسi ةفرعم .اهمادختساو بيولل ةيرادإلا
- (RPs) راسملا طاقنو (CTI) رتويبمكلاب يفتاهلا لاصتالا ةهجاو ذفانمب ةيساسا ةفرعم .CUCM يف
- .Express Unity Cisco رماوألا رطس ةهجاوب ةيساسأ ةفرعم ●

# ةمدختسملا تانوكملا

:ةيلاتلا ةيداملا تانوكملاو جماربلا تارادصإ ىلإ دنتسملا اذه يف ةدراولا تامولعملا دنتست

- .ثدحأ رادصإ وأ x3. رادصإلا ،Express Unity Cisco●
- Cisco Unified Communications Manager، رادصإلا 7.x وأ رادصإ ثدحأ.

Unified Cisco عم Express Unity Cisco ىلع طقف ةمدختسملا لماكتلا ةقيرط قبطنت Communications Manager؛ سيلو عم Cisco Unified Communications Manager Express (CUCME).

وأ CUCM عم CUE جمد نكمي .CUCME سيلو ،CUCM ل Express Unity Cisco صيخرت بجي .كلذل اقفو هصيخرتو تقو يأ يف CUCME

.ةصاخ ةيلمعم ةئيب يف ةدوجوملI ةزهجألI نم دنتسملI اذه يف ةدراولI تامولعملI ءاشنإ مت تناك اذإ .(يضارتفا) حوسمم نيوكتب دنتسملا اذه يف ةمدختسُملا ةزهجألا عيمج تأدب .رمأ يأل لمتحملا ريثأتلل كمهف نم دكأتف ،ةرشابم كتكبش

# CUCM عم JTAPI CUE لماكت ىلع ةماع ةرظن

درلا فئاظوو (VM (يتوصلا ديربلل JTAPI لوكوتورب لالخ نم CUCM عم CUE جمد نكمملا نم ةيساسألا ةجلاعملا وأ/و VM تازيم ريفوت ديرت امدنع لحلا اذهب ىصوي .(AA (يئاقلتلا ةدع وأ دحاو يعرف عقومل (AA) ةبساحملاو ضي وفت لو ةقداصملI لوكوتورب ربع تاملاكملل ال .CUCM مداخ يف نيلجسملا نيمدختسملا نم ةريغص دادعأ ىلع يوتحت ةيعرف عقاوم .ريثكب لقأ ةفلكتب ذيفنت نكلو ،ةيلهألا لماك VoiceEmail Unity Cisco مداخ اذه بلطتي ىلإ لوصولا يف لشفيو هعورف ةيرارمتسإ تارايخ اضيأ CUE رفوي ،هسفن تقولا يفو .CUCM ب لاصتالا دقف دنع (SIP (لمعلا ةسلج ءدب لوكوتورب

CTI راسم طاقن يف مكحتيو JTAPI لالخ نم CUCM عم ليجستلاب زمرلا موقي نأ نكمي ،CUCM لالخ نم ةيفاضإ ةياهن ةطقنك هترادإو زمرلا يف مكحتلا كل حيتي اذهو .CTI ذفانمو .ةعومجملا يف ىرخألا ةياهنلا طاقن عم تالعافتلاو تانيوكتلا ليهست كلذكو

# ىوتسملا يلاع تاملاكملا قفدت ىلع لاثم

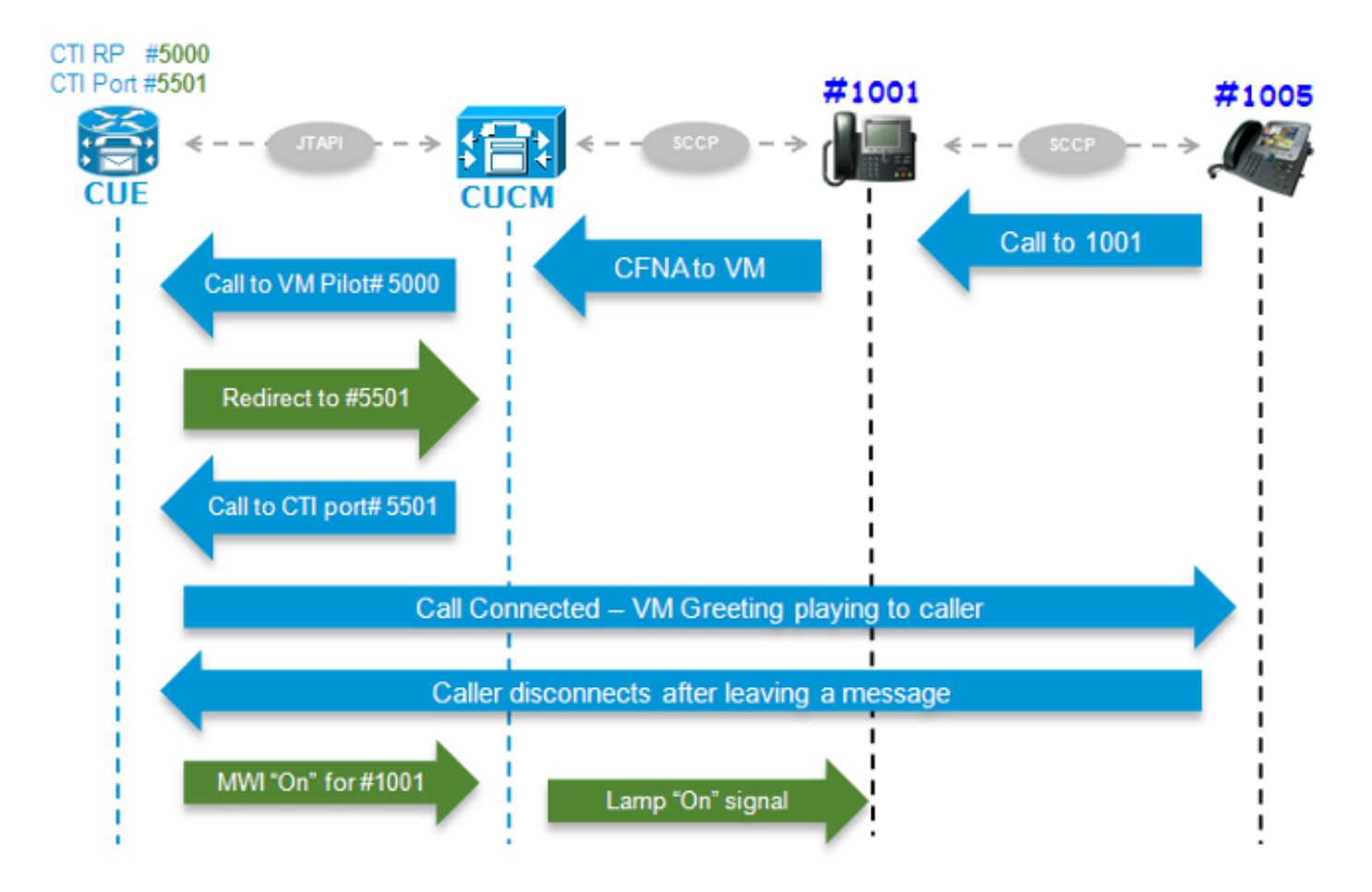

ةداعإ متت 1001. DN عم مدختسملاب 1005 (DN (ليلدلا مقرب يئاهنلا مدختسملا لصتي ل|صت|ل| هيجوت ةداعإب مقف ،ةمل|كمل| يلع درل| متي مل اذإ ن|وث عضب دعب ةمل|كمل| هيجوت دعب .VM 1001 مدختسملا فيرعت فلم ىلع هنيوكت مت يذلا VM مقر ىلإ ،(CFNA (ةباجإ نودب RP CTI ىلإ ريشي يذلاو ،هنيوكت مت يذلا VM ل 5000 Pilot ىلإ ةملاكملا CUCM لا لسري كلذ متيو ،VM CUE قيبطت ليغشت متي .CUE ةطساوب هيف مكحتلا متي يذلا 5000 DN عم متي .طئاسولا ءاشنإل (5501 DN (حاتم CTI ذفنم ىلإ JTAPI لالخ نم ءاعدتسالا هيجوت ةداعإ لالخ نم ماظنلJ عم لءافتلI وأ ةلIسر كرت مدختسملJل نكميو ،ةيتوصلI ةيحتلI ليغشت زمرلا ريشي ،ةملاكملا لصتملا يهني امدنع .(DTMF (تاددرتلا ةددعتم ةجودزملا ةمغنلا تامغن نء "**ليءشت** يالإ 1001 قحلملل (MWI) لئاسرلا راظتنا رشؤم حابصم نييءتل CUCM ىلإ (SCCP (فيحنلا ليمعلاب مكحتلا لوكوتورب ةلاسر CUCM لسري ،كلذ دعب .JTAPI لالخ ضرعلا ةشاش ىلء فورظملا ةراشإ راهظإ ىلإ ةفاض إلىاب ،فتاهلا ىلء حابصملا ليءثشت ل .ديربلا ةبلع يف ةديدج VM ةلاسر دوجو 1001 مدختسملا كردي ىتح

# اهعيمجتو تاراسملا نيكمت

:راثآلا نم ناعون كانه

- يلعفلا تقولا يف (CCN (Cisco تالاصتإ ةكبش JTAPI تاراسم ●
- CCN JTAPI عبتت تالجس ●

## يلعفلا تقولا يف CCN JTAPI راثآ

- ةدحو ليمحت ةداعإ تاراسملا هذه نءيكمت بـلطـتي ال) .يلعفـلا تـقولا يف JTAPI CCN راثا (.ةيطمنلا CUE
- تامولعملا نم ريثكلا مدقي ال هنكلو ،CCN عٻتت تالجس ردقٻ اعسوم سيل جتانلا نإ .اضيأ

:عبتتلا تنكم to order in رمأ اذه تلخد

**no trace all trace ccn SubsystemJtapi all** :اهنيكمت نم ققحتلل رمألا اذه لخدأ

CUE# **show trace** MODULE ENTITY SETTING ccn SubsystemJtapi ffffffff :جاتنإلا تعمج to order in رمأ اذه تلخد

CUE# **show trace buffer ?** containing Only display events matching a regex pattern long Show long format short Show short format tail Wait for events and print them as they occur *!!* .مكحتال ةدحو ىلإ يلءفال تتقول ايف لوخدل ليءست فاقيإل CTRL-C لخدأ

#### CCN JTAPI عبتت تالجس

حبصت ىتح JTAPI ل CCN عبتت تالجس نيكمت دعب ةيطمنلا CUE ةدحو ليمحت ةداعإ مزلي وأ ادج ةلصفص atrace.logو messages.log و تالجسلI هذه نوكت نأ نكمي .ةئبءم تالجسلI :ةفلتخم تالجس ةعبرأ كانه .اليصفتو ةمولعم رثكأ اهنأ امك ةرفشم

#### غول.سارتأ ●

لكشب لطعم نكلو ،(NMs (ةكبشلل ةيطمنلا تادحولا ىلع يضارتفا لكشب نكمم لجأ نم log trace local enable رمألا لخدأ .(AIMs) ةمدقتءملا لماكتلا تادحول يضارتفا ليغشت ةداعإل.FTP مداخ ىلإ وأ ايلحم تياباجيم 10 ىلإ لصي ام بتكي وهف.نيكمتلا لجسلا، لخدأ رمألا log trace local disable وأ رمألا no log trace local enable، مث لخدأ رمألا log زيمرت كف متي نأ بجي.atrace.log حسمل clear trace file رمألا لخدأ .trace local enable .(TAC) ةينقتلا ةدعاسملا زكرم لبق نم تانايبلا (

• messages.log

أطخلاو ريذحتلاو تامولعملا لثم ،syslog لئاسر ىلع يوتحت يتلا تالجسلا يه هذه .ةافولاو

CiscoJtapi1.log وCiscoJtapi2.log ●

مهفلل لهسأ تالجسلا هذه.JTAPI ب ةقلعتملا ثادحألاو تاراشإلا عيمج ليجستب نوموقي سكعلاو log1.CiscoJtapi ءالتما دنع رشنلا يف log2.CiscoJtapi لجس أدبي.ادج ةفقثم و .سكءلاب

عبتتلا تايوتسم ىلإ ماظنلا عجري ،اهنييعت مت يتلا تاراسملا نع رظنلا ضغبو ةداعإ نم وجنت ثيحب ةيضارتفالI تادادعإلI هذه ري غتل .ليمحتلI ةداعإ دعب ةيضارتفالI :اهنيكمتل رمألا يلي اميفو .boot trace log رمألا لاخدإ بجي ،ليغشتلا

```
CUE#(CONFIG)> log console info !!
ccn trace jtapi deb all
ccn trace jtapi info all
ccn trace jtapi warn all
log trace boot
reload
:اهنيكمت نم ققحتلل رمألا اذه لخدأ
```
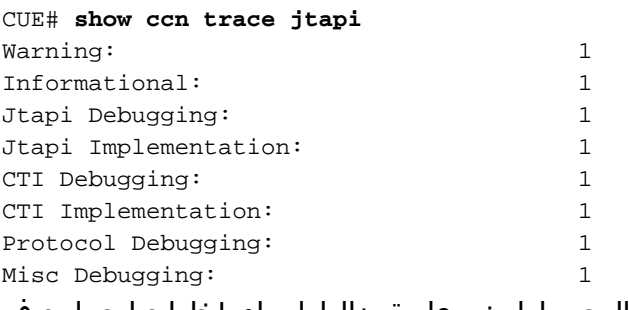

:تالجسلا ضرعل ةمزاللا تاوطخلا يلي اميف

- لI يف دربم لجسلI نم بناج ىلإ ناليم ةمئاق تدهاش in order to رمI ل**جس ضرعلI** تلخد .1 **CUE**
- فـلم سيلو ميدق عٻـتت فـلم نم ةيطايتحإ ةخسن وه اذه نا prev. فـلم قحلم ينءي .2 .يلاحل الن، شلم ال
- .يجراخ FTP مداخ ىلإ اهجارختسإ كنكمي 3.
- تقولا يف تافـلملا هذه ىلإ اهليجست متي يتـلا لئاسرلا جارخإ ضرع اضيا كنكمي .4 .CUE ب ةصاخلا ةيفرطلا ةشاشلا نم يلعفلا

# عبتتلا لجس تافلم عيمجت

:ةيلاتلا رماوألا مادختساب يجراخ FTP ىلإ تالجسلا جرختسا

 copy log CiscoJtapi2.log url ftp://username:password@192.168.105.1/ copy log CiscoJtapi1.log url ftp://username:password@192.168.105.1/ copy log messages.log url ftp://username:password@192.168.105.1/ copy log atrace.log url ftp://username:password@192.168.105.1/

#### log <name log show رمألا مادختساب CUE ل يفرطلا ضرعلا زاهج ىلإ تالجسلا ضرعب مق :لاثم يلي اميف .<name

CUE# **show log name messages.log ?** containing Only display events matching a regex pattern paged Display in page mode tail Wait for events and print them as they occur  $\langle$ cr>

رمألI مادختساب طقف يقي قحلI تقولI يف مضرع كنكمي ال كلذل ؛atrace.log ريفشت مت show log name.

# تالجسلاا نم ققحتال لبق ليصصافت رفوت بجي

عم تاملاكملا نم انه ةحضوملا ليصافتلا عيمج ىلع ،ريدقت لقأ ىلع ،لصحت نأ بجي :راثآلا مهفو عبتت ةلوهسب كنكمي ثيحب اهتالكشم فشكتست يتلا ةلكشملا

- لاصتال مقر •
- ىعدتسم مقر ●
- هيجوتلا ةداعإ ددع ●
- CTI RP DN مساو زاهجلا
- زاهجلا مساو CTI ذفنم مقر ●
- JTAPI مدختسم ●
- تاملاكملا ءارجإ هيف مت يذلا ينمزلا قاطنلا ●

# ةيساسألا CTI ميهافم

.رفوم **حتفب** CTI ةسلج قيبطتلI ئشنء .CTI تامدخ رفوم **:رفوملI** .ام مدختسمب ةطبترم تاقيبطتلا **:مدختسملI** .CUCM ىلإ لجسي زاهج :زاهجلا .موعدم CTI زاهج ىلع DN رهظم :طخلا .ةملاكم يف لاصتالا طاقن ىدحإب طبترم :(CallLegID (ةملاكملا فرعم .ةدحاو ةملاكمل لاصتال اتاهج عيمج ددحي :(CallID) **يمومعلا لاصتال**ا

# ةعئاشلا CTI ةملاكم تالاح

state = 1 IDLE state = 2 OFFERING state = 3 ACCEPTED state = 8 CONNECTED

# عبتتلا تالجس ودبت نأ بجي فيك

هيلع ودبيس ام ةفرعم ىلإ الوأ جاتحت ،ةحيحص ريغ تاراشإ ىلع روثعلا نم نكمتت نأ لبق يت لا تاراشإل اتاجرخم نم ءازجأ مسقل ااذه رهظي ثيحب ،ةيداع ةيلمع راطإ يف لاسرإل ااذه .يعيبط لكشب لمعت امدنع ةفلتخم تاهويرانيس يف اهارتس

تاذ ليصافتلا راهظإل تالجسلا هذه نم تاراشإلا عيمج صيخلت مت هنأ ملعلا ىجري امك .ريبك دح ىلإ راركتو ةلµمو ةياغلل ةيليصفت تامولعم ىلع يوتحت اهنأل طقف ةلصلا

:ةمدختسملا تانيوكتال ليصافت يلي اميف

Jtapi User: tacjtapiuser CUCM IP Address: 192.168.100.10 CUE CTI Route Point: cue\_vm\_ctirp CUE CTI Port: cue\_ctiport1 CUE and Phone Partition: cue\_pt IP Phone MAC: SEP0023331C29EC CTI Route Point DN: 8000 CTI Port DN: 8501 IP Phone DN: 3001

# ذفنملا ليجستو RP CTI

(2JiscoJtapi1 / Cisco JTAPI2 تالجس نم تاجرخم)

رفوم لاصتا حتف 1.

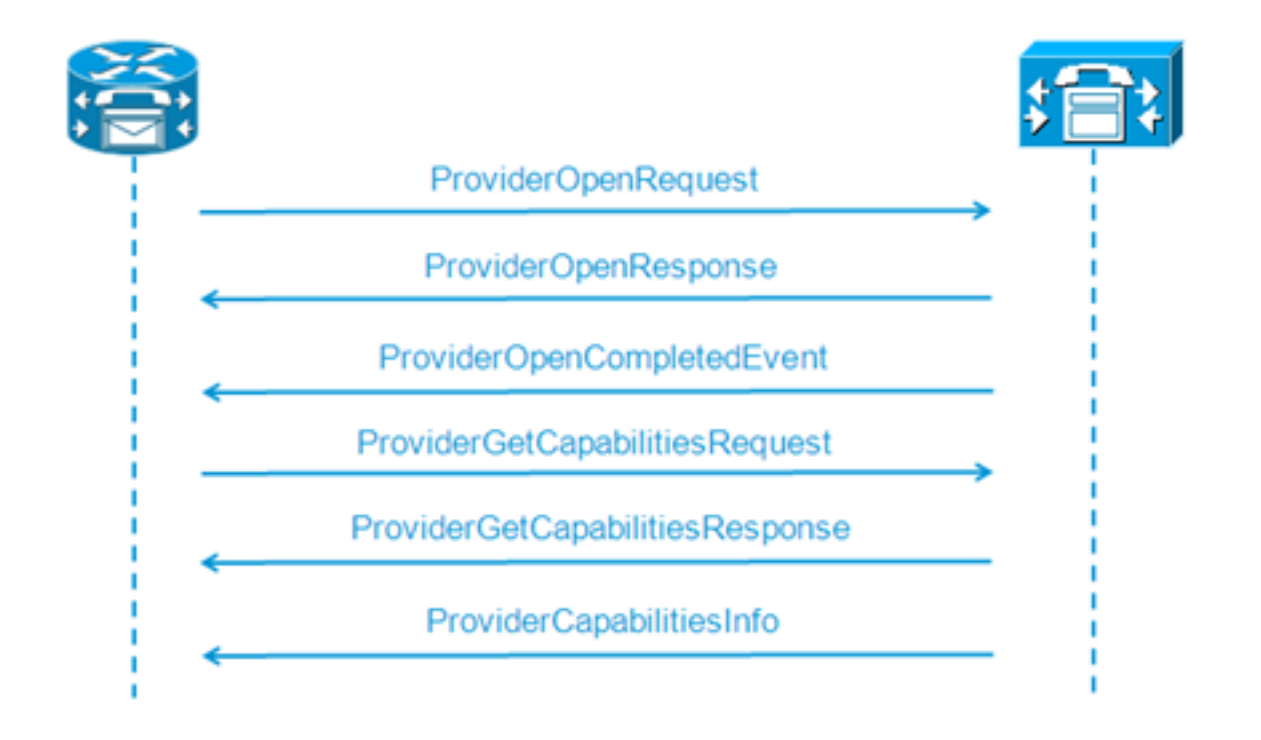

```
21: 12:05:23.686 CST %JTAPI-CTIIMPL-7-UNK.(P1-tacjtapiuser) ProviderID =
P1-tacjtapiuser
22: 12:05:23.739 CST %JTAPI-CTIIMPL-7-UNK.(P1-tacjtapiuser) Trying to
create normal socket connection to 192.168.100.10
23: 12:05:23.747 CST %JTAPI-CTIIMPL-7-UNK.(P1-tacjtapiuser) connected
26: 12:05:24.112 CST %JTAPI-PROTOCOL-7-UNK.(P1-192.168.100.10) [SS_TEL_INIT]
sending: com.cisco.cti.protocol.ProviderOpenRequest {
provider = 192.168.100.10
qbeClientVersion = Cisco JTAPI 7.0(1.1000)-1 Release
login = com.cisco.cti.protocol.UnicodeString {
unicodedisplayName = tacjtapiuser
}
applicationID = Cisco IP IVR
desiredServerHeartbeatTime = 30
pluginName = CiscoJTAPI
}
28: 12:05:24.131 CST %JTAPI-PROTOCOL-7-UNK.(P1-192.168.100.10) received
Response: com.cisco.cti.protocol.ProviderOpenResponse {
sequenceNumber = 0
result = 0providerInfoString = 7.1.5.10000-12
clientHeartbeat = 30
serverHeartbeat = 30
pluqinVersion = 7.1.5.10000-2pluginLocation = http://192.168.100.10/plugins/
providerId = 16777236
}
35: 12:05:24.858 CST %JTAPI-PROTOCOL-7-UNK.(P1-192.168.100.10) received
Event: com.cisco.cti.protocol.ProviderOpenCompletedEvent {
eventSequence = 0
reason = 0providerInfoString = 7.1.5.10000-12
clientHeartbeat = 30
serverHeartbeat = 30
failureDescription = null
providerId = 16777236
}
```

```
مكحتلل ةلباقلا ةزهجألا نع مالعتسالا 2.
```
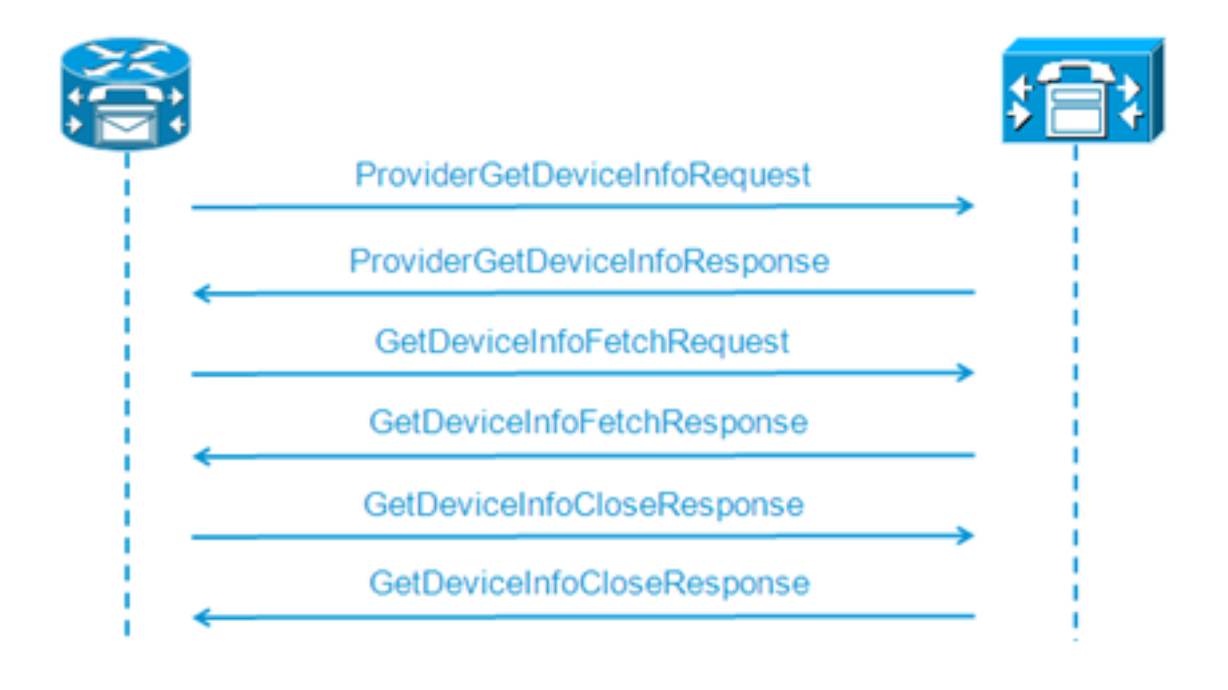

```
48: 12:05:24.864 CST %JTAPI-PROTOCOL-7-UNK.(P1-192.168.100.10) [SS_TEL_INIT]
sending: com.cisco.cti.protocol.ProviderGetDeviceInfoRequest {
sequenceNumber = 2
deviceGroup = 1
}
49: 12:05:24.865 CST %JTAPI-PROTOCOL-7-UNK.(P1-192.168.100.10) received
Response: com.cisco.cti.protocol.ProviderGetDeviceInfoResponse {
sequenceNumber = 2
result = 0}
50: 12:05:24.865 CST %JTAPI-PROTOCOL-7-UNK.(P1-192.168.100.10) [SS_TEL_INIT]
sending: com.cisco.cti.protocol.GetDeviceInfoFetchRequest {
sequenceNumber = 3
}
51: 12:05:25.011 CST %JTAPI-PROTOCOL-7-UNK.(P1-192.168.100.10) received
Response: com.cisco.cti.protocol.GetDeviceInfoFetchResponse {
sequenceNumber = 3
result = 0info = 2@[
com.cisco.cti.protocol.DeviceInfo {
name = cue_ctiport1
type = 72allowsRegistration = true
deviceID = 62
devTypeName = CTI Port
},
com.cisco.cti.protocol.DeviceInfo {
name = cue_vm_ctirp
type = 73allowsRegistration = true
deviceID = 61
devTypeName = CTI Route Point
}]
52: 12:05:25.012 CST %JTAPI-PROTOCOL-7-UNK.(P1-192.168.100.10) [SS_TEL_INIT]
sending: com.cisco.cti.protocol.GetDeviceInfoCloseRequest {
sequenceNumber = 4
}
53: 12:05:25.013 CST %JTAPI-PROTOCOL-7-UNK.(P1-192.168.100.10)
received Response: com.cisco.cti.protocol.GetDeviceInfoCloseResponse {
sequenceNumber = 4
}
54: 12:05:25.013 CST %JTAPI-MISC-7-UNK.(P1-192.168.100.10)
```
**creating controlled devices**

### CTI ذفنم طخ تامولعم ىلع لوصحلا 3.

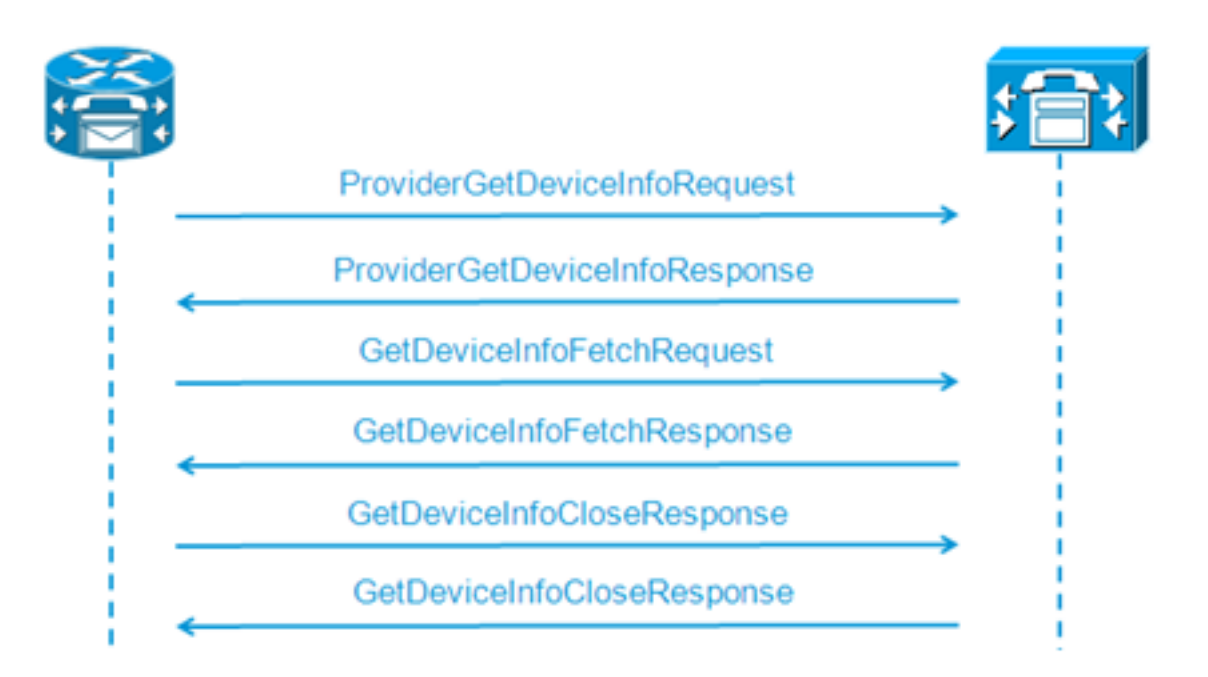

```
55: 12:05:25.024 CST %JTAPI-PROTOCOL-7-UNK.(P1-192.168.100.10) [SS_TEL_INIT]
sending: com.cisco.cti.protocol.DeviceGetLineInfoRequest {
sequenceNumber = 5
deviceName = cue_ctiport1
}
56: 12:05:25.026 CST %JTAPI-PROTOCOL-7-UNK.(P1-192.168.100.10)
received Response: com.cisco.cti.protocol.DeviceGetLineInfoResponse {
sequenceNumber = 5
result = 0}
57: 12:05:25.026 CST %JTAPI-PROTOCOL-7-UNK.(P1-192.168.100.10) [SS_TEL_INIT]
sending: com.cisco.cti.protocol.GetLineInfoFetchRequest {
sequenceNumber = 6
}
58: 12:05:25.029 CST %JTAPI-PROTOCOL-7-UNK.(P1-192.168.100.10)
received Response: com.cisco.cti.protocol.GetLineInfoFetchResponse {
sequenceNumber = 6
result = 0com.cisco.cti.protocol.LineInfo {
name = 8501
displayName =
maxNumberOfCalls = 4
lineInstance = 1
unicodeDisplayName = com.cisco.cti.protocol.UnicodeString {
}
partition = cue_pt
defaultIntercomTargetInfo = com.cisco.cti.protocol.LineIntercomSpeedDialInfo {
}]
59: 12:05:25.029 CST %JTAPI-PROTOCOL-7-UNK.(P1-192.168.100.10) [SS_TEL_INIT]
sending: com.cisco.cti.protocol.GetLineInfoCloseRequest {
sequenceNumber = 7
}
60: 12:05:25.031 CST %JTAPI-PROTOCOL-7-UNK.(P1-192.168.100.10)
received Response: com.cisco.cti.protocol.GetLineInfoCloseResponse {
sequenceNumber = 7
result = 0}
61: 12:05:25.042 CST %JTAPI-CTI-7-UNK.(P1-tacjtapiuser)
DeviceMap: adding device "cue_ctiport1"
```

```
RP CTI طخ تامولعم ىلع لوصحلا
4.
```

```
62: 12:05:25.043 CST %JTAPI-PROTOCOL-7-UNK.(P1-192.168.100.10) [SS_TEL_INIT]
  sending: com.cisco.cti.protocol.DeviceGetLineInfoRequest {
  sequenceNumber = 8
  deviceName = cue_vm_ctirp
  }
  63: 12:05:25.044 CST %JTAPI-PROTOCOL-7-UNK.(P1-192.168.100.10)
  received Response: com.cisco.cti.protocol.DeviceGetLineInfoResponse {
  sequenceNumber = 8
  result = 0}
  64: 12:05:25.045 CST %JTAPI-PROTOCOL-7-UNK.(P1-192.168.100.10) [SS_TEL_INIT]
  sending: com.cisco.cti.protocol.GetLineInfoFetchRequest {
  sequenceNumber = 9
  }
  65: 12:05:25.047 CST %JTAPI-PROTOCOL-7-UNK.(P1-192.168.100.10)
  received Response: com.cisco.cti.protocol.GetLineInfoFetchResponse {
  sequenceNumber = 9
  result = 0info = 1@[com.cisco.cti.protocol.LineInfo {
  name = 8000
  displayName =
  permanentLineID = 52
  partition = cue_pt
  defaultIntercomTargetInfo = com.cisco.cti.protocol.LineIntercomSpeedDialInfo {
  unicodeLabel = com.cisco.cti.protocol.UnicodeString {
  }
  }
  66: 12:05:25.048 CST %JTAPI-PROTOCOL-7-UNK.(P1-192.168.100.10) [SS_TEL_INIT]
  sending: com.cisco.cti.protocol.GetLineInfoCloseRequest {
  sequenceNumber = 10
  }
  67: 12:05:25.058 CST %JTAPI-PROTOCOL-7-UNK.(P1-192.168.100.10)
  received Response: com.cisco.cti.protocol.GetLineInfoCloseResponse {
  sequenceNumber = 10
  result = 0}
  68: 12:05:25.059 CST %JTAPI-CTI-7-UNK.(P1-tacjtapiuser)
  DeviceMap: adding device "cue_vm_ctirp"
  69: 12:05:25.059 CST %JTAPI-CTI-7-UNK.(P1-192.168.100.10)
  refreshing device map: previous=0 current=2 created=2 removed=0
ملتسملا نيوكتلا CUE قبطي
5.76: 12:05:25.064 CST %JTAPI-MISC-7-UNK.Provider 192.168.100.10
  open, beginning device
  initialization
  77: 12:05:25.071 CST %JTAPI-JTAPI-7-UNK.(P1-tacjtapiuser)[SS_TEL_INIT]
  (P1-tacjtapiuser) Request: addObserver
  79: 12:05:25.073 CST %JTAPI-MISC-7-UNK.ObserverThread
  (com.cisco.wf.subsystems.jtapi.SubsystemJTAPI$ProviderObserver@3d823d82):created
  80:12:05:25.074 CST %JTAPI-JTAPI-7-UNK.(P1-tacjtapiuser) ProvOutOfServiceEv [#0]
  Cause:100 CallCtlCause:0 CiscoFeatureReason:12
  82: 12:05:25.085 CST %JTAPI-MISC-7-
  UNK.ObserverThread
  (com.cisco.wf.subsystems.jtapi.SubsystemJTAPI$ProviderObserver@3d823d82):
  queuing com.cisco.jtapi.JtapiProviderEventSet
  83: 12:05:25.084 CST %JTAPI-MISC-7-UNK.(P1-192.168.100.10)
  ProviderRetryThread starting up
  85: 12:05:25.084 CST %JTAPI-MISC-7-UNK.ObserverThread
  (com.cisco.wf.subsystems.jtapi.SubsystemJTAPI$ProviderObserver@3d823d82)
  starting up...
  90: 12:05:25.102 CST %JTAPI-JTAPIIMPL-7-UNK.Partition Support 8000 in
  partitioncue_pt
```
91: 12:05:25.102 CST %JTAPI-JTAPIIMPL-7-UNK.(P1-tacjtapiuser) **cue\_vm\_ctirp: Address: 8000 in partitioncue\_pt created** 92: 12:05:25.102 CST %JTAPI-JTAPIIMPL-7-UNK.Partition Internal Address Added 8000 in Partition cue\_pt 93: 12:05:25.102 CST %JTAPI-JTAPIIMPL-7-UNK.Partition Support 8501 in partitioncue\_pt 94: 12:05:25.103 CST %JTAPI-JTAPIIMPL-7-UNK.(P1-tacjtapiuser) **cue\_ctiport1: Address: 8501 in partitioncue\_pt created** 95: 12:05:25.103 CST %JTAPI-JTAPIIMPL-7-UNK.Partition Internal Address Added 8501 in Partition cue\_pt 96: 12:05:25.103 CST %JTAPI-MISC-7-UNK.Provider "(P1-tacjtapiuser)" **changing state to IN\_SERVICE** 97: 12:05:25.103 CST %JTAPI-JTAPI-7-UNK.(P1-tacjtapiuser)[Thread-76] (P1-tacjtapiuser) Request: getObservers 98: 12:05:25.103 CST %JTAPI-JTAPI-7-UNK.(P1-tacjtapiuser) ProvInServiceEv [#1] Cause:100 CallCtlCause:0 CiscoFeatureReason:12 100: 12:05:25.103 CST %JTAPI-MISC-7-UNK.ObserverThread (com.cisco.wf.subsystems.jtapi.SubsystemJTAPI\$ProviderObserver@3d823d82): queuing com.cisco.jtapi.JtapiProviderEventSet 101: 12:05:25.103 CST %JTAPI-JTAPIIMPL-7-UNK.Provider 192.168.100.10 initialized 2 devices 104: 12:05:25.104 CST %JTAPI-JTAPIIMPL-7-UNK: [com.cisco.wf.subsystems.jtapi.SubsystemJTAPI\$ProviderObserver@3d823d82] delivering to providerChangedEvent 106: 12:05:25.523 CST %JTAPI-JTAPI-7-UNK.(P1-tacjtapiuser)[SS\_TEL\_INIT] (P1-tacjtapiuser) Request: getAddress( 8501 )Partition = cue\_pt 107: 12:05:25.526 CST %JTAPI-JTAPI-7-UNK.(P1-tacjtapiuser)[SS\_TEL\_INIT] [cue\_ctiport1]Request: addObserver (com.cisco.wf.subsystems.jtapi.TAPIPortGroup\$Port\$AddressCallObserver@5d085d08)

#### اهطوطخو CTI ةزهجأ يف مكحتلا ىلع لوصحلا 6.

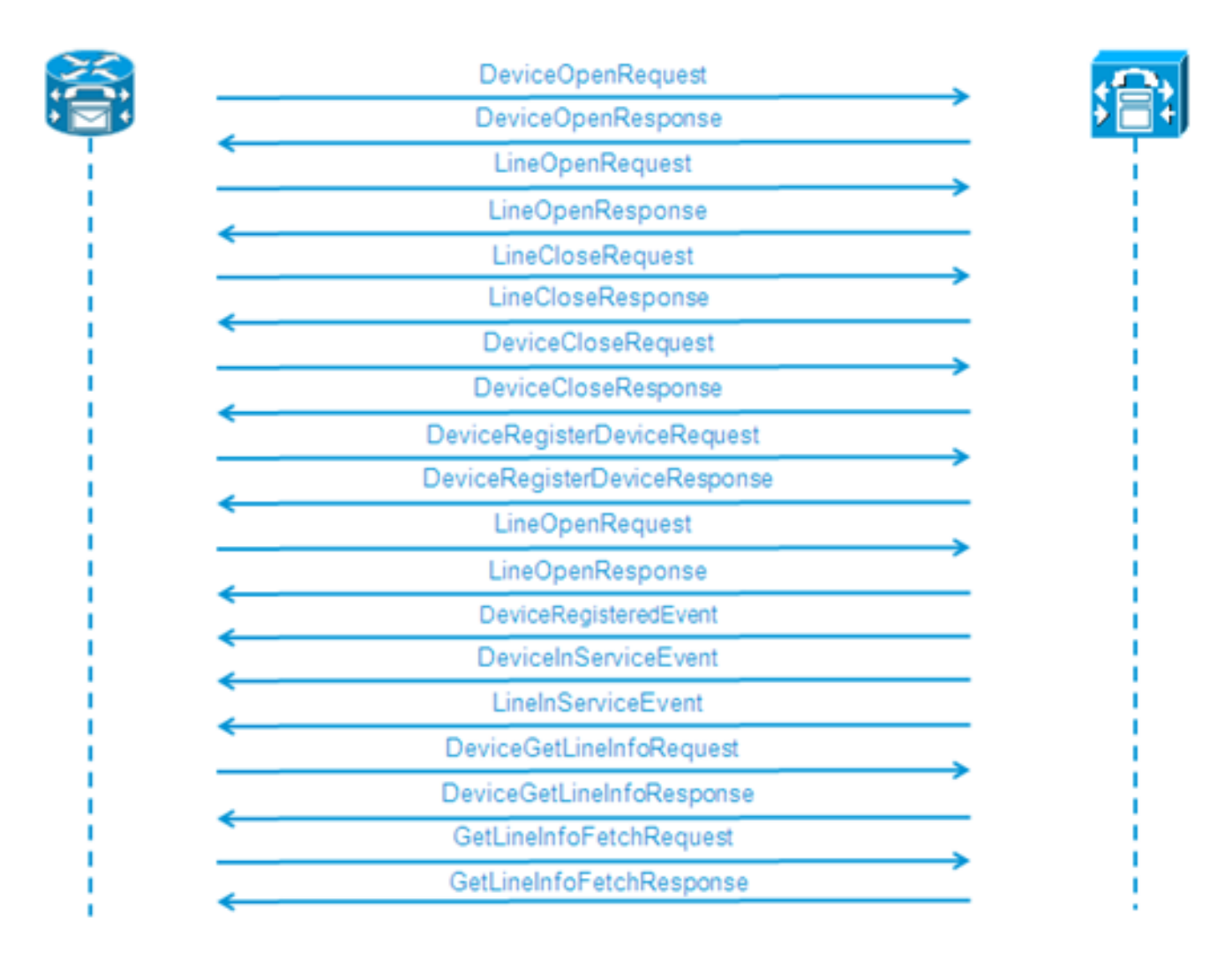

```
109: 12:05:25.528 CST %JTAPI-PROTOCOL-7-UNK.(P1-192.168.100.10) [SS_TEL_INIT]
sending:
com.cisco.cti.protocol.DeviceOpenRequest {
deviceName = cue_ctiport1
}
110: 12:05:25.533 CST %JTAPI-PROTOCOL-7-UNK.(P1-192.168.100.10)
received Response:
com.cisco.cti.protocol.DeviceOpenResponse {
result = 0}
111: 12:05:25.533 CST %JTAPI-CTI-7-UNK.(P1-tacjtapiuser) DeviceMap: opening
device "cue_ctiport1"
112: 12:05:25.533 CST %JTAPI-JTAPIIMPL-7-UNK.(P1-tacjtapiuser) Terminal
"cue_ctiport1" out of service
113: 12:05:25.534 CST %JTAPI-JTAPI-7-UNK.(P1-tacjtapiuser) [cue_ctiport1]
CiscoTermOutOfServiceEv [#2] Cause:100 CallCtlCause:0 CiscoFeatureReason:12
119: 12:05:25.544 CST %JTAPI-JTAPIIMPL-7-UNK:Address [cue_ctiport1:8501:
cue_pt.(0,0)] out of service
120: 12:05:25.544 CST %JTAPI-JTAPI-7-UNK.(P1-tacjtapiuser) [8501:cue_pt]
CiscoAddrOutOfServiceEv [#3] Cause:100 CallCtlCause:0 CiscoFeatureReason:12
121: 12:05:25.546 CST %JTAPI-PROTOCOL-7-UNK.(P1-192.168.100.10) [SS_TEL_INIT]
sending: com.cisco.cti.protocol.LineOpenRequest {
deviceName = cue_ctiport1
lineName = 8501
}
122: 12:05:25.582 CST %JTAPI-PROTOCOL-7-UNK.(P1-192.168.100.10) received
Response: com.cisco.cti.protocol.LineOpenResponse {
134: 12:05:25.670 CST %JTAPI-PROTOCOL-7-UNK.(P1-192.168.100.10) [SS_TEL_INIT]
sending: com.cisco.cti.protocol.LineCloseRequest {
135: 12:05:25.673 CST %JTAPI-PROTOCOL-7-UNK.(P1-192.168.100.10) received
Response: com.cisco.cti.protocol.LineCloseResponse {
138: 12:05:25.674 CST %JTAPI-PROTOCOL-7-UNK.(P1-192.168.100.10) [SS_TEL_INIT]
sending: com.cisco.cti.protocol.DeviceCloseRequest {
139: 12:05:25.681 CST %JTAPI-PROTOCOL-7-UNK.(P1-192.168.100.10) received
Response: com.cisco.cti.protocol.DeviceCloseResponse {
141: 12:05:25.683 CST %JTAPI-PROTOCOL-7-UNK.(P1-192.168.100.10) [SS_TEL_INIT]
sending: com.cisco.cti.protocol.DeviceRegisterDeviceRequest {
deviceName = cue_ctiport1
142: 12:05:25.687 CST %JTAPI-PROTOCOL-7-UNK.(P1-192.168.100.10) received
Response: com.cisco.cti.protocol.DeviceRegisterDeviceResponse {
result = 0name = cue_ctiport1
allowsRegistration = true
}
143: 12:05:25.687 CST %JTAPI-CTI-7-UNK.(P1-tacjtapiuser) DeviceMap: opening
device "cue_ctiport1"
150: 12:05:25.688 CST %JTAPI-PROTOCOL-7-UNK.(P1-192.168.100.10) [SS_TEL_INIT]
sending: com.cisco.cti.protocol.LineOpenRequest {
deviceName = cue_ctiport1
lineName = 8501
151: 12:05:25.690 CST %JTAPI-PROTOCOL-7-UNK.(P1-192.168.100.10) received
Response: com.cisco.cti.protocol.LineOpenResponse {
152: 12:05:25.691 CST %JTAPI-JTAPIIMPL-7-UNK:cue_ctiport1: Lines opened
153: 12:05:25.739 CST %JTAPI-PROTOCOL-7-UNK.(P1-192.168.100.10) received
Event: com.cisco.cti.protocol.DeviceRegisteredEvent {
deviceInfo = com.cisco.cti.protocol.DeviceInfo {
allowsRegistration = true
controllable = true
}
156: 12:05:25.739 CST %JTAPI-PROTOCOL-7-UNK.(P1-192.168.100.10) Received
DeviceRegisteredEvent
160: 12:05:25.740 CST %JTAPI-PROTOCOL-7-UNK.(P1-192.168.100.10) received
Event: com.cisco.cti.protocol.DeviceInServiceEvent {
162: 12:05:25.741 CST %JTAPI-PROTOCOL-7-UNK.(P1-192.168.100.10) received
```
# يتوصلا ديربال ىلإ ةيساسألا ةملاكملا ميجوت ةداعإ تمت

(2JTAPI Cisco / 1CiscoJtapi تالجس نم تاجرخم)

# رفوتملا ذفنملا ىلإ هيجوت ةداعإو ةديدج ةملاكم

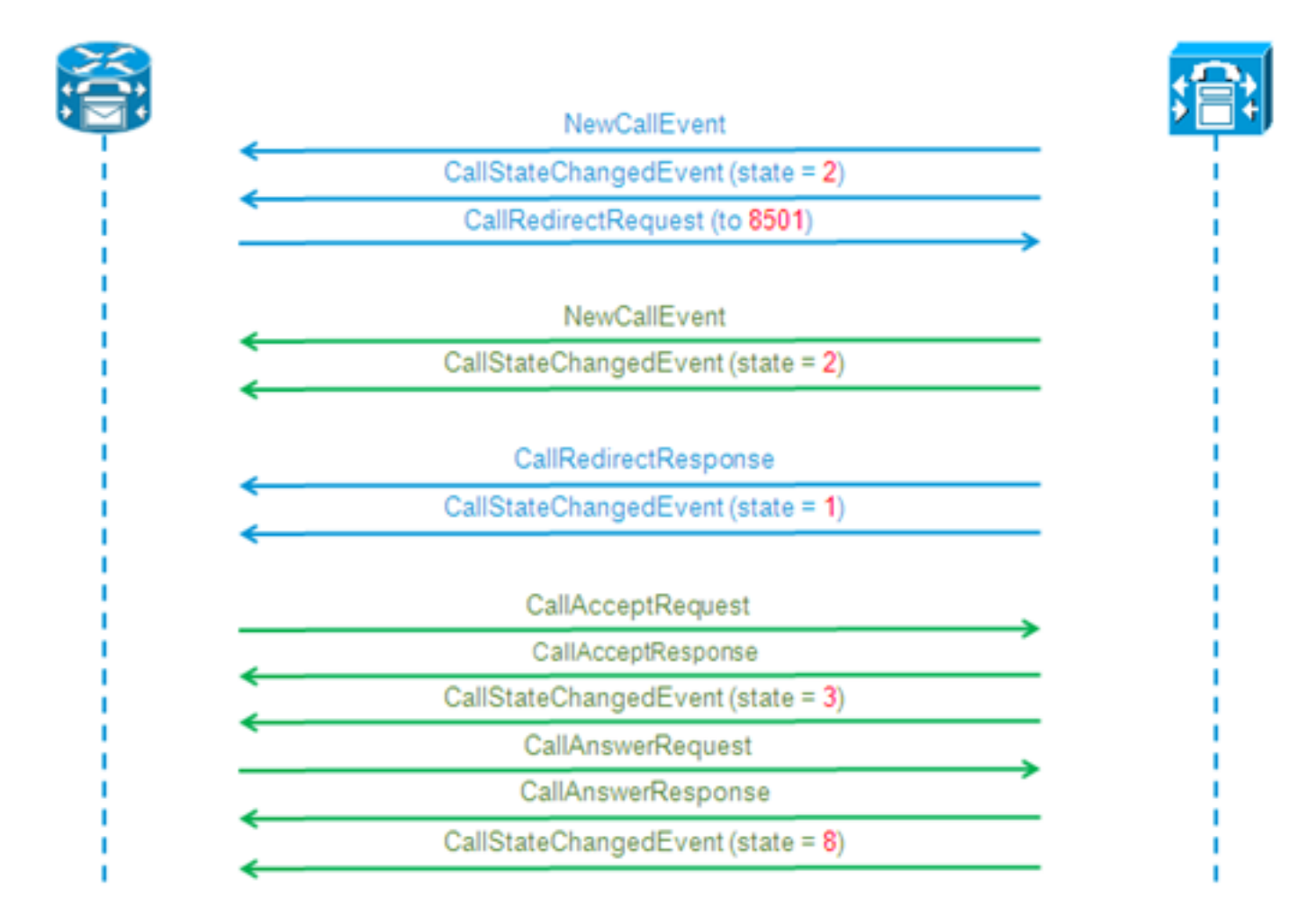

## رفوتملا ذفنملا ىلإ هيجوت ةداعإو ةديدج ةملاكم

```
12:46:00.396 CST %JTAPI-PROTOCOL-7-UNK.(P1-192.168.100.10) received Event:
com.cisco.cti.protocol.NewCallEvent {
deviceName = cue_vm_ctirp
callLegID = 25626132
callID = 9040
callingParty = 3001
calledParty = 8000
callingPartyName = Ext 3001 - Phone
callingPartyDeviceName = SEP0023331C29EC
unModifiedCalledParty = 8000
unModifiedOriginalCalledParty = 8000
unModifiedLastRedirectingParty =
}
12:46:00.400 CST %JTAPI-PROTOCOL-7-UNK.(P1-192.168.100.10) received Event:
com.cisco.cti.protocol.CallStateChangedEvent {
callLegID = 25626132
state = 2
```

```
}
12:46:00.402 CST %JTAPI-CTI-7-UNK.(P1-tacjtapiuser){Line:cue_vm_ctirp:8000:
cue_pt.(1,28)
|Call:[GCID=
(9040/1),CID=25626132]} NewCall [ state=OFFERING auxData=1 destCM=1 destType=
IN_CLUSTER unModifiedCg=3001
unModifiedCd=8000 unModifiedOriginalCd=8000 unModifiedLastRedirected= calling=3001
callingName=Ext 3001 -
Phone called=8000 calledName= origParty=8000 origName= lastRedirected=
lastRedirectedName= origin=INBOUNDINTERNAL reason=DIRECTCALL activeTone=0
deviceName=cue_vm_ctirp bRemoteInUse=false bPrivacy=false CallSelectStatus=0
CallingPartyPI=True CallingPartyDisplayNamePI=True CalledPartyPI=True
CalledPartyDisplayNamePI=True OriginalCalledPartyPI=True]
12:46:00.424 CST %JTAPI-JTAPIIMPL-7-UNK:{(P1-tacjtapiuser) GCID=(1,9040)->ACTIVE}
Initializing to OFFERING for 8000:cue_pt Cause=CAUSE_NORMAL Reason= 1
12:46:00.424 CST %JTAPI-JTAPI-7-UNK:[[3001:cue_pt/(P1-tacjtapiuser) GCID=
(1,9040)->ACTIVE]->IDLE]creating external connection for 3001:cue_pt
12:46:00.424 CST %JTAPI-JTAPI-7-UNK:{ CcnCall=Call:[GCID=(9040/1),CID=25626132]
Connection=[3001:cue_pt/(P1-tacjtapiuser) GCID=(1,9040)->ACTIVE]->IDLE: creating
new Connection for CCNCall }
12:46:00.425 CST %JTAPI-JTAPI-7-UNK:[9040/1]CallImpl.deliverEvents(): for all
1 observers
12:46:00.430 CST %JTAPI-JTAPI-7-UNK.(P1-tacjtapiuser)[SS_TEL_ROUTE_CALL_EV][[
8000:cue_pt/(P1-tacjtapiuser) GCID=(1,9040)->ACTIVE]->OFFERED]Request: redirect
(8501, REDIRECT_NORMAL, DEFAULT_SEARCH_SPACE, CALLED_ADDRESS_UNCHANGED,
REDIRECT,8501,null,REDIRECT_WITHOUT_MODIFIED_CALLING_PARTY,1)
12:46:00.430 CST %JTAPI-PROTOCOL-7-UNK.(P1-192.168.100.10)
[SS_TEL_ROUTE_CALL_EV] sending: com.cisco.cti.protocol.CallRedirectRequest {
callLegID = 25626132
redirectAddress = 8501
unconditional = false
redirectReason = 0
preferredOriginalCalledParty = 8501
}
CTI ذفنمل ةديدج ةملاكم
12:46:00.460 %JTAPI-PROTOCOL-7-UNK.(P1-192.168.100.10) received
Event: com.cisco.cti.protocol.NewCallEvent {
deviceName = cue_ctiport1
callLegID = 25626133
callID = 9040
callingParty = 3001
calledParty = 8501
originalCalledParty = 8000
reason = 6
lastRedirectingParty = 8000
callingPartyDeviceName = SEP0023331C29EC
}
12:46:00.463 %JTAPI-PROTOCOL-7-UNK.(P1-192.168.100.10) received
Event: com.cisco.cti.protocol.CallStateChangedEvent {
callLegID = 25626133
state = 2
}
12:46:00.464 %JTAPI-PROTOCOL-7-UNK.(P1-192.168.100.10) received
Response: com.cisco.cti.protocol.CallRedirectResponse {
result = 0}
12:46:00.468 %JTAPI-PROTOCOL-7-UNK.(P1-192.168.100.10) received
Event: com.cisco.cti.protocol.CallStateChangedEvent {
callLegID = 25626132
state = 1
```
 $reason = 1$ 

```
اههيجوت ةداعإ تمت ةملاكم لبقي CTI ذفنم
12:46:00.490 %JTAPI-JTAPI-7-UNK.(P1-tacjtapiuser)[SS_TEL_CALL_CONN_OFFERED:8501]
[[8501:cue_pt/(P1-tacjtapiuser) GCID=(1,9040)->ACTIVE]->OFFERED]Request: accept()
12:46:00.491 %JTAPI-PROTOCOL-7-UNK.(P1-192.168.100.10) [SS_TEL_CALL_
CONN_OFFERED:8501] sending: com.cisco.cti.protocol.CallAcceptRequest {
callLegID = 25626133
}
12:46:00.495 %JTAPI-PROTOCOL-7-UNK.(P1-192.168.100.10) received Response:
com.cisco.cti.protocol.CallAcceptResponse {
result = 0
}
12:46:00.498 %JTAPI-PROTOCOL-7-UNK.(P1-192.168.100.10) received Event:
com.cisco.cti.protocol.CallStateChangedEvent {
callLegID = 25626133
state = 3
12:46:00.499 %JTAPI-CTI-7-UNK.(P1-tacjtapiuser){Line:cue_ctiport1:8501:cue_pt.
(1,24)|Call:[GCID=(9040/1),CID=25626133]} CallStateChanged [ state=ACCEPTED
cause=NOERROR]
12:46:00.502 %JTAPI-JTAPIIMPL-7-UNK.(P1-tacjtapiuser) Terminal "cue_ctiport1"
in service
12:46:00.503 %JTAPI-JTAPIIMPL-7-UNK:{(P1-tacjtapiuser) GCID=(1,9040)->ACTIVE}
Handling
External STATE_RINGBACK for 3001:cue_pt
12:46:00.517 %JTAPI-PROTOCOL-7-UNK.(P1-192.168.100.10)
[ENG_TASK:0x98bca5a08_voicebrowser.aef] sending:
com.cisco.cti.protocol.CallAnswerRequest {
callLegID = 25626133
}
12:46:00.522 %JTAPI-PROTOCOL-7-UNK.(P1-192.168.100.10) received Response:
com.cisco.cti.protocol.CallAnswerResponse {
result = 0
}
12:46:00.530 %JTAPI-PROTOCOL-7-UNK.(P1-192.168.100.10) received Event:
com.cisco.cti.protocol.CallStateChangedEvent {
callLegID = 25626133
state = 8
طئاسولا ضوافت
```

```
(1,24)|Call:[GCID=(9040/1),CID=25626133]} CallStateChanged [ state=OFFERING
cause=NOERROR]
12:46:00.489 %JTAPI-CTI-7-UNK.(P1-tacjtapiuser){Line:cue_vm_ctirp:8000:cue_pt.
(1,28)|Call:[GCID=(9040/1),CID=25626132]} CallStateChanged [ state=IDLE cause=
NOERROR destType=IN_CLUSTER destCM=1 fwdDestination=8501]
```

```
farEndpointSpecified = true
fwdDestinationAddress =
reason = 68501
callingParty = 3001
callingPartyName = Ext 3001 - Phone
calledParty = 8000 }
12:46:00.481 %JTAPI-JTAPIIMPL-7-UNK:{(P1-tacjtapiuser) GCID=(1,9040)->ACTIVE}
Initializing to OFFERING for 8501:cue_pt Cause=CAUSE_REDIRECTED Reason= 6
12:46:00.481 %JTAPI-JTAPIIMPL-7-UNK:{(P1-tacjtapiuser) GCID=(1,9040)->ACTIVE}
Received a redirected call -- lastRedAddress is 8000
12:46:00.487 %JTAPI-CTI-7-UNK.(P1-tacjtapiuser){Line:cue_ctiport1:8501:cue_pt.
```
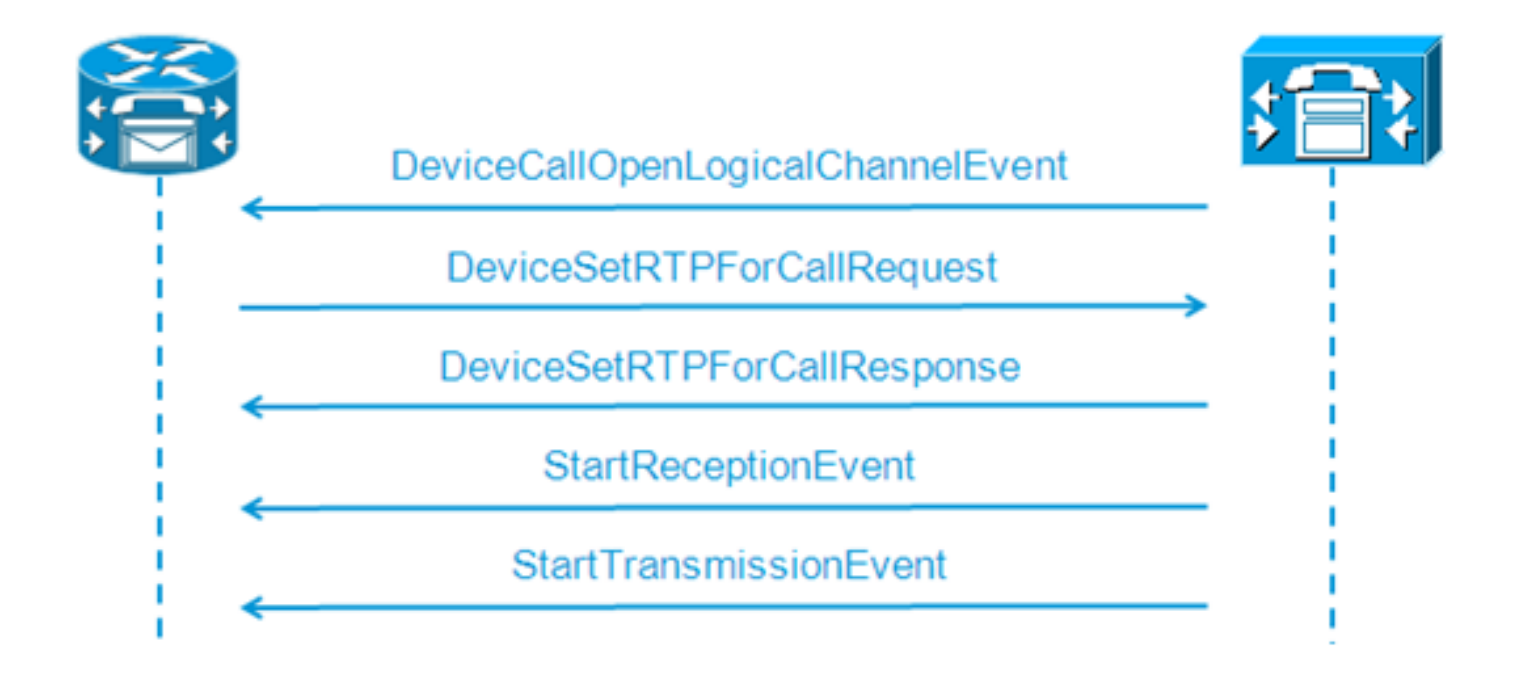

```
12:46:00.531 %JTAPI-PROTOCOL-7-UNK.(P1-192.168.100.10) received Event:
com.cisco.cti.protocol.DeviceCallOpenLogicalChannelEvent {
callLegID = 25626133
compressionType = 4
}
12:46:00.531 %JTAPI-CTI-7-UNK.(P1-tacjtapiuser){Line:cue_ctiport1:8501:
cue_pt.(1,24)|Call:[GCID=(9040/1),CID=25626133]} CallStateChanged
[ state=CONNECTED cause=NOERROR]
12:46:00.537 %JTAPI-JTAPI-7-UNK.(P1-tacjtapiuser)[SS_TEL_OPEN_LOGICAL_CHANNEL:
8501][cue_ctiport1]
Request: setRTPParams(CiscoRTPParams192.168.105.224/16384)
12:46:00.537 %JTAPI-PROTOCOL-7-UNK.(P1-192.168.100.10) [SS_TEL_OPEN_
LOGICAL_CHANNEL:8501] sending:
com.cisco.cti.protocol.DeviceSetRTPForCallRequest {
callLegID = 25626133
ipAddress = -529946432
rtpPortNumber = 16384
}
12:46:00.540 %JTAPI-PROTOCOL-7-UNK.(P1-192.168.100.10) received Response:
com.cisco.cti.protocol.DeviceSetRTPForCallResponse {
result = 0}
12:46:00.591 %JTAPI-PROTOCOL-7-UNK.(P1-192.168.100.10) received Event:
com.cisco.cti.protocol.StartReceptionEvent {
callLegID = 25626133
ipAddr = -529946432
rtpPortNumber = 16384
compressionType = 4
}
12:46:00.596 %JTAPI-PROTOCOL-7-UNK.(P1-192.168.100.10) received Event:
com.cisco.cti.protocol.StartTransmissionEvent {
callLegID = 25626133
ipAddr = -1167415104
rtpPortNumber = 22668
compressionType = 4
}
```
#### ةملاكملا لاصتا عطق

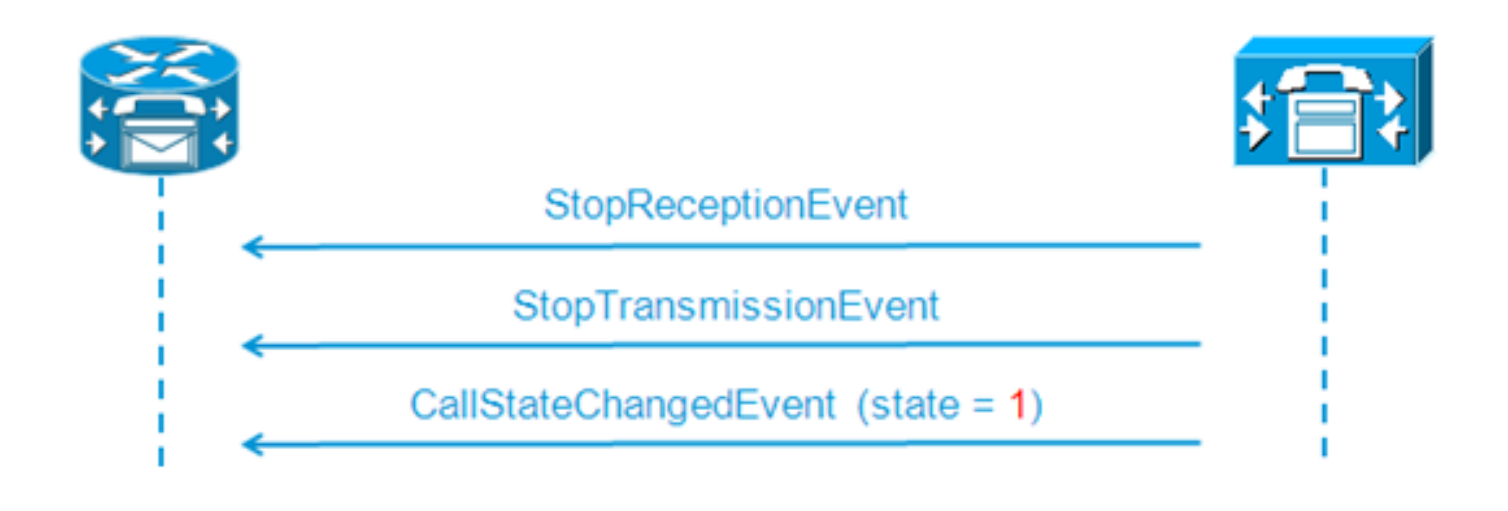

```
12:46:09.438 %JTAPI-PROTOCOL-7-UNK.(P1-192.168.100.10) received Event:
com.cisco.cti.protocol.StopReceptionEvent {
callLegID = 25626133
}
12:46:09.438 %JTAPI-PROTOCOL-7-UNK.(P1-192.168.100.10) received Event:
com.cisco.cti.protocol.StopTransmissionEvent {
callLegID = 25626133
}
12:46:09.441 %JTAPI-PROTOCOL-7-UNK.(P1-192.168.100.10) received Event:
com.cisco.cti.protocol.CallStateChangedEvent {
callLegID = 25626133
state = 1
cause = 16
12:46:09.443 %JTAPI-CTI-7-UNK.(P1-tacjtapiuser){Line:cue_ctiport1:8501:
cue_pt.(1,24)|Call:[GCID=(9040/1),CID=25626133]} CallStateChanged
[ state=IDLE cause=NORMALCALLCLEARING]
```
## MWI فاقيإ/ليغشت تاراشإ لاسرإ

### 3001 طخلل MWI حابصم ليغشتب موقي CUE

```
12:46:02.714 CST %JTAPI-JTAPI-7-UNK.(P1-tacjtapiuser)[Thread-88][8501:cue_pt]
Request:
setMessageWaiting ( 3001, true )
12:46:02.714 CST %JTAPI-PROTOCOL-7-UNK.(P1-192.168.100.10) [Thread-88]
sending: com.cisco.cti.protocol.LineSetMessageWaitingRequest {
sequenceNumber = 57
lineName = 3001
lampMode = 2
}
12:46:02.718 CST %JTAPI-PROTOCOL-7-UNK.(P1-192.168.100.10) received
Response: com.cisco.cti.protocol.LineSetMessageWaitingResponse {
sequenceNumber = 57
result = 0}
ديربلا ةبلع نم ةلاسرلا فذحل '3' بولطملا DTMF مقر
```

```
12:55:52.145 CST %JTAPI-PROTOCOL-7-UNK.(P1-192.168.100.10) received Event:
com.cisco.cti.protocol.DtmfEvent {
eventSequence = 70
callLegID = 25626160
digit = 3
```

```
}
12:55:52.145 CST %JTAPI-CTIIMPL-7-UNK.(P1-192.168.100.10) EventThread handling
event com.cisco.cti.protocol.DtmfEvent[70]
12:55:52.146 CST %JTAPI-CTI-7-UNK.(){Line:cue_ctiport1:8501:cue_pt.(1,64)|Call:
[GCID=(9047/1), CID=25626160]}
DTMF [digit=3]
```
#### 3001 طخلل MWI حابصم ليغشت فاقيإب CUE موقي

```
12:55:52.209 CST %JTAPI-JTAPI-7-UNK.(P1-tacjtapiuser)[Thread-86][8501:cue_pt]
Request: setMessageWaiting ( 3001,false )
12:55:52.209 CST %JTAPI-PROTOCOL-7-UNK.(P1-192.168.100.10) [Thread-86] sending:
com.cisco.cti.protocol.LineSetMessageWaitingRequest {
sequenceNumber = 62
lineName = 3001
lampMode = 1
}
12:55:52.212 CST %JTAPI-PROTOCOL-7-UNK.(P1-192.168.100.10) received Response:
com.cisco.cti.protocol.LineSetMessageWaitingResponse {
sequenceNumber = 62
result = 0}
```
## يلعفلا تقولا يف CCN تالجس

(يلعفلا تقولا يف CCN تالجس نم تاجرخم)

سايقم لجس CCN يقي قح لI امدنع انه لاثم قباسLا نم ةملاكم مسفن لI رهظي فيك وه اذه .كلذ نم الدب تعمج نوكي نأ ةعرس

# ةملاكملا دادعإ

```
12:46:00.425 ACCN TELS 0 assigned STANDARD-worker-8
12:46:00.425 ACCN TELS 0 Route Connection=[8000:cue_pt/(P1-tacjtapiuser) GCID=
(1,9040)->ACTIVE]->OFFERED, reason=1...
12:46:00.426 ACCN TELS 0 Call.received() JTAPICallContact[id=7,type=Cisco JTAPI
Call,implId=9040/1,active=true,state=CALL_RECEIVED,inbound=true...
12:46:00.429 ACCN TELS 0 Route Connection: [8000:cue_pt/(P1-tacjtapiuser)
GCID=(1,9040)->ACTIVE]->OFFERED, CTI Port selected: TP[id=0,implId=8501,
state=IN_USE]
12:46:00.429 ACCN TELS 0 RouteCallObserver.callChangedEvent: redirecting to
8501, css=default
12:46:00.480 ACCN TELS 0 Call.associated() JTAPICallContact[id=7,type=Cisco
JTAPI Call,implId=9040/1,active=true,state=CALL_RECEIVED,
12:46:00.480 ACCN TELS 0 Route Connection: [8000:cue_pt/(P1-tacjtapiuser)
GCID=(1,9040)->ACTIVE]->OFFERED has 1 current sessions active.
12:46:00.484 ACCN TELS 0 CallID: 7, MediaID: 9040/1 CallCtlConnOfferedEv
received for CTI Port: 8501, lastRedirectedAddress: 8000
12:46:00.490 ACCN TELS 0 assigned STANDARD-worker-9
12:46:00.490 ACCN TELS 0 Route TR[num=8000], event=(P1-tacjtapiuser) 9040/1
CallCtlConnDisconnectedEv 8000:cue_pt [#108] Cause:100 CallCtlCause:0
CiscoCause:0 CiscoFeatureReason:6, cause=CAUSE_NORMAL[100],
meta=META_CALL_REMOVING_PARTY[131]
12:46:00.499 ACCN TELS 0 CallID: 7, MediaID: 9040/1 Accepting call for CTI
Route Point: 8000 on CTI Port: 8501, ciscoCause=31
12:46:00.501 ACCN TELS 0 Call.accepted() JTAPICallContact[id=7,type=Cisco
JTAPI Call,implId=9040/1,active=true,state=CALL_RECEIVED...
12:46:00.501 ACCN TELS 0 CallID:7 MediaId:9040/1, TerminalConnection to
Terminal: cue_ctiport1 is RINGING, [8501:cue_pt/(P1-tacjtapiuser)
```
GCID=(1,9040)->ACTIVE]->**ALERTING** 12:46:00.504 ACCN TELS 0 CallID:7 MediaId:9040/1 com.cisco.jtapi. CiscoTermInServiceEvImpl received 12:46:00.504 ACCN TELS 0 TR[num=8000] Get TriggerMap[] return: {secondaryDialogGroup=0, primaryDialogGroup=0} 12:46:00.513 ACCN TELS 0 Call.attributed() JTAPICallContact[id=7,type=Cisco JTAPI Call,implId=9040/1,active=true,state=CALL\_RECEIVED,... 12:46:00.513 ACCN TELS 0 CallID:7 MediaId:9040/1 Task:41000000008 associated with Task ID: 41000000008 12:46:00.533 ACCN TELS 0 CallID:7 MediaId:9040/1 Task:41000000008, **TerminalConnection to Terminal:cue\_ctiport1 is ACTIVE** 12:46:00.534 ACCN TELS 0 Call.answered() JTAPICallContact[id=7,type= Cisco JTAPI Call,implId=9040/1,active=true,**state=CALL\_ANSWERED,...** 12:46:00.536 ACCN TELS 0 CallID:7 MediaId:9040/1 Task:41000000008 com.cisco.jtapi.CiscoMediaOpenLogicalChannelEvImpl received 12:46:00.593 ACCN TELS 0 CallID:7 MediaId:9040/1 Task:41000000008 com.cisco.jtapi.**CiscoRTPInputStartedEvImpl** received 12:46:00.597 ACCN TELS 0 CallID:7 MediaId:9040/1 Task:41000000008 com.cisco.jtapi.**CiscoRTPOutputStartedEvImpl** received

## ةملاكملا لاصت عطق

12:46:09.442 ACCN TELS 0 CallID:7 MediaId:9040/1 Task:41000000008 com.cisco.jtapi.**CiscoRTPInputStoppedEvImpl** received 12:46:09.443 ACCN TELS 0 CallID:7 MediaId:9040/1 Task:41000000008 com.cisco.jtapi.**CiscoRTPOutputStoppedEvImpl** received 12:46:09.447 ACCN TELS 0 CallID:7 MediaId:9040/1 Task:41000000008 gets **TermConnDroppedEv, meta code:132, cause code:100** 12:46:09.447 ACCN TELS 0 CallID:7 MediaId:9040/1 Task:41000000008, TerminalConnection to Terminal: cue\_ctiport1 is DROPPED, 9040/1 12:46:09.448 ACCN TELS 0 CallID:7 MediaId:9040/1 is removed from call session mapping in Session[id=0x60db88402,parent=null,active=true,state=SESSION\_IN\_USE, time=1354733160426], result:true 12:46:09.466 ACCN TELS 0 Call.abandoned() JTAPICallContact[id=7,type=Cisco JTAPI Call,implId=9040/1,active=false,**state=CALL\_DISCONNECTED,...** 12:46:09.466 ACCN TELS 0 CallID:7 MediaId:9040/1 Task:41000000008, released TP [type=Cisco CTI Port,id=0,implId=8501,active=false,state=IDLE] from 8000, and releasing udpPort 16384 12:46:09.467 ACCN TELS 0 CallID:7 MediaId:9040/1 Task:41000000008 com.cisco.jtapi.TermObservationEndedEvImpl received

# اهحالصإو ءاطخألا فاشكتسأ ةلاح تاسارد

## لاصتالا تالكشم

صقن ببسب CUCM عم لاسرإلا تالغشمو زمرلا ذفانم لجست ال ،ويرانيسلا اذه يف .CUCM و CUE نيب لاصتالا

CUE# **show log name CiscoJtapi1.log tail** !! or **show log name CiscoJtapi2.log tail** 456: 13:20:28.331 CDT %JTAPI-MISC-7-UNK.(P20-) started preloading classes 457: 13:20:28.331 CDT %JTAPI-MISC-7-UNK.(P20-) finished preloading classes 461: 13:20:28.331 CDT %JTAPI-CTI-7-UNK.(P20-) EventThread queue size threshold is 25 462: 13:20:28.331 CDT %JTAPI-CTI-7-UNK.(P20-) Provider retry interval is set to 30 seconds 463: 13:20:28.331 CDT %JTAPI-CTI-7-UNK.(P20-) Client desired server heartbeat time is set to 30 seconds 464: 13:20:28.331 CDT %JTAPI-CTI-7-UNK.(P20-) CTI request timeout is is set to 30 seconds 465: 13:20:28.331 CDT %JTAPI-CTI-7-UNK.(P20-) Provider open request timeout is set to 200 seconds 467: 13:20:28.331 CDT %JTAPI-CTI-7-UNK.(P20-) Provider Reconnect attempts is set to 0 468: 13:20:28.331 CDT %JTAPI-CTI-7-UNK.(P20-) JAVA Socket Connect Timeout is set to 15 seconds 469: 13:20:28.332 CDT %JTAPI-CTIIMPL-7-UNK.(P20-) Provider.info(CCMEncryption: :encryptPassword was successful) 471: 13:20:28.334 CDT %JTAPI-JTAPIIMPL-7-UNK.ProviderImpl(): calling jtapiProperties.getSecurityPropertyForInstance() 472: 13:20:28.334 CDT %JTAPI-JTAPIIMPL-7-UNK.(P20-tacjtapiuser ) TraceModule: JTAPI version Cisco Jtapi version 7.0(1.1000)-1 Release 473: 13:20:28.334 CDT %JTAPI-JTAPIIMPL-7-UNK.(P20-tacjtapiuser ) Route Select Timeout is 5000 msecs 474: 13:20:28.335 CDT %JTAPI-JTAPIIMPL-7-UNK.(P20-tacjtapiuser ) Jtapi post condition timeout is set to 15 seconds 476: 13:20:28.335 CDT %JTAPI-CTIIMPL-7-UNK.(P20-tacjtapiuser ) **Opening server "192.168.100.10" login "tacjtapiuser "** 477: 13:20:28.335 CDT %JTAPI-CTIIMPL-7-UNK.(P20-tacjtapiuser ) ProviderID = P20-tacjtapiuser 478: 13:20:28.337 CDT %JTAPI-CTIIMPL-7-UNK.(P20-tacjtapiuser ) **Trying to create normal socket connection to 192.168.100.10** 479: 13:20:38.338 CDT %JTAPI-JTAPI-7-UNK:[DefaultJtapiPeer]PlatformExceptionImpl caught: **Unable to create provider --**

اننكمي ،يلاتلابو ؛13:20:38 ىلإ 13:20:28 نم ينمزل| عٻاطل| ناوث لقتنت :**ةظحالم** ةردقلا مدعب رارقإلا لبق ناوث 10 ةدمل TCP ذخأم حتف نم نكمتي مل CUE نأب غالبإلا .رفوملا ءاشنإ ىلع

#### ةقداصملا تالكشم

نأل CUCM عم ليجستلا يف لاسرإلا تالغشمو زمرلا ذفانم لشفت ،ويرانيسلا اذه يف .ةقباطتم ريغ CUCM و CUE نيب اهنيوكت مت يتلا رورملا تاملك

#### CCN لجس

```
CUE# show trace buffer tail
Press CTRL-C to exit...
140053.173 ACCN TELS 0 TAPIPortGroup Leaving getActiveCCM(), retvalnull
140123.184 ACCN TELS 0 TAPIPortGroup Enter getActiveCCM()
140123.184 ACCN TELS 0 TAPIPortGroup getActiveCCM() subsystemstate3
140123.184 ACCN TELS 0 TAPIPortGroup getActiveCCM() subsystemJTAPI is not
inservice or partial service
140123.184 ACCN TELS 0 TAPIPortGroup Leaving getActiveCCM(), retvalnull
غول.سارتأ
```
14:12:18.681 ACCN TELS 0 JTAPI\_PROVIDER\_EVENT:JTAPI Provider state is changed: JTAPI provider name=192.168.100.10,Event=ProvShutdownEv received 14:12:18.682 ACCN TELS 0 SS\_LOGIN:JTAPI Login String: Module=JTAPI Subsystem, JTAPI login string=192.168.100.10;**login=tacjtapiuser ;passwd=\*\*\*\***;appinfo= Cisco IP IVR 14:12:18.682 ACCN TELS 0 PROVIDER\_CLEANUP:Cleaning up JTAPI provider: Module=JTAPI Subsystem,JTAPI provider name=192.168.100.10 14:12:18.682 ACCN TELS 0 TAPIPortGroup 1 getNumPorts() for Cisco CTI Port = 2 14:12:18.682 ACCN TELS 0 TPG[id=1,state=PARTIAL\_SERVICE] removeRoute() - TR[num=9500] 14:12:18.682 ACCN TELS 0 TPG[id=1,state=PARTIAL\_SERVICE] removeRoute() -

TR[num=9000] 14:12:18.682 ACCN TELS 0 MwiAddress.clear: [addrStr=, addr=null, inService=false, isRegistered=false] 14:12:18.682 ACCN TELS 0 MwiAddress.unregister: [addrStr=, addr=null, inService=false, isRegistered=false] 14:12:18.682 ACCN TELS 0 TAPIPortGroup 1 getNumPorts() for Cisco CTI Port = 0  $14:12:18.682$  ACCN TELS 0 Number of CTI ports = 0 14:12:18.682 ACCN TELS 0 calculateSubsystemState 14:12:18.682 ACCN TELS 0 TPG[id=1,state=PARTIAL\_SERVICE] Triggers: ISV = 0,  $OOS = 0$ , PARTIAL = 0 14:12:18.682 ACCN TELS 0 TAPIPortGroup 1 getNumPorts() for Cisco CTI Port = 0 14:12:18.682 ACCN TELS 0 calculateSubsystemState -> Groups: ISV = 0, OOS = 0, PARTIAL/OTHERS = 1 14:12:18.682 ACCN TELS 0 calculateSubsystemState -> Triggers: ENABLED = 0, DISABLED = 2, CONFIG ERR = 0 14:12:18.682 ACCN TELS 0 calculateSubsystemState -> subsystem partial in service, unchanged cause: A number of route points are OOS - TR[num=9000], TR[num=9500]; A number of CTI ports are OOS - TPG[id=1,state=PARTIAL\_SERVICE].Ports[9590] 14:12:18.689 ACCN TELS 0 SS\_PARTIAL\_SERVICE:JTAPI subsystem in partial service: **Failure reason=A number of route points are OOS** - TR[num=9000], TR[num=9500]; A number of CTI ports are OOS - TPG[id=1,state=PARTIAL\_SERVICE].Ports[9590] 14:12:18.689 ACCN TELS 0 GET\_NEW\_PROVIDER:Attempt to get JTAPI provider 14:12:18.693 ACCN TELS 0 Calling updateJTAPIPackage: 192.168.100.10 Module=JTAPI\_PROVIDER\_INIT,Exception=com.cisco.jtapi.PlatformExceptionImpl: **Unable to create provider -- bad login or password.** 14:12:18.828 ACCN TELS 0 EXCEPTION:com.cisco.jtapi.PlatformExceptionImpl: **Unable to create provider -- bad login or password.** CiscoJtapi1.log / CiscoJtapi2.log 6318: 14:22:26.653 CDT %JTAPI-CTIIMPL-7-UNK.(P62-tacjtapiuser ) **Trying to**

```
create normal socket connection to 192.168.100.10
6319: 14:22:26.654 CDT %JTAPI-CTIIMPL-7-UNK.(P62-tacjtapiuser ) connected
6321: 14:22:26.654 CDT %JTAPI-PROTOCOL-7-UNK.(P62-192.168.100.10)
[SS_TEL_REINIT] sending: com.cisco.cti.protocol.ProviderOpenRequest {
provider = 192.168.100.10
qbeClientVersion = Cisco JTAPI 7.0(1.1000)-1 Release
login = com.cisco.cti.protocol.UnicodeString {
unicodedisplayName = tacjtapiuser
}
filter = com.cisco.cti.protocol.ProviderEventFilter {
deviceRegistered = true
deviceUnregistered = true
desiredServerHeartbeatTime = 30
}
6331: 14:22:26.781 CDT %JTAPI-PROTOCOL-7-UNK(P62-192.168.100.10)
received Event: com.cisco.cti.protocol.ProviderOpenCompletedEvent {
eventSequence = 251
reason = -1932787616
providerInfoString = 7.1.2.21900-5
failureDescription = Directory login failed - authentication failed.
providerId = 16777255
}
6333: 14:22:26.781 CDT %JTAPI-PROTOCOL-7-UNK.(P62-192.168.100.10)
received Event: com.cisco.cti.protocol.ProviderClosedEvent {
eventSequence = 252
reason = 4
}
6338: 14:22:26.781 CDT %JTAPI-PROTOCOL-7-UNK.(P62-192.168.100.10)
Received ProviderClosedEvent
```

```
6339: 14:22:26.781 CDT %JTAPI-PROTOCOL-7-UNK.(P62-192.168.100.10)
received Event: com.cisco.cti.protocol.ProviderOutOfServiceEvent {
eventSequence = 253
PROVIDER_OUT_OF_SERVICE_EVENT = 200
}
6343: 14:22:26.782 CDT %JTAPI-JTAPI-7-UNK:[DefaultJtapiPeer]
PlatformExceptionImpl caught: Unable to create provider -- bad login or password.
6344: 14:22:26.881 CDT %JTAPI-CTIIMPL-7-UNK.(P62-192.168.100.10) ReceiveThread:
caught java.net.SocketException: The socket was closed
```
# CTI ل نكمم ريغ مدختسملا

مدختسم نأل CUCM عم ليجستلا يف CUE ذفانمو ذفانم لشفت ،ويرانيسلا اذه يف يف اهب **CTI نيكمت مت يتال ةيسايقل**ا نوذأل| ةعومجم ىلإ متفاضإ متت مل JTAPI قي مات نإف ،كلذل اقفو مدختسملا دامتعا تانايب ةقداصم متت امدنع ىتح ،كلذل .CUCM بناج و CTI لالخ نم ةزهجأ يأ يف مكحتلا هنكمي ال ،ةلاحلا هذه يف Tacjtapiuser ،JTAPI مدختسم JTAPI.

#### CiscoJtapi1.log / CiscoJtapi2.log

```
11590:14:41:08.768 CDT %JTAPI-PROTOCOL-7-UNK.(P115-192.168.100.10)
[ProviderRetryThread] sending:
com.cisco.cti.protocol.ProviderOpenRequest {
provider = 192.168.100.10
qbeClientVersion = Cisco JTAPI 7.0(1.1000)-1 Release
login = com.cisco.cti.protocol.UnicodeString {
unicodedisplayName = tacjtapiuser
}
applicationID = Cisco IP IVR
desiredServerHeartbeatTime = 30
requestTimer = 0cmAssignedApplicationID = 0
pluginName = CiscoJTAPI
}
11593:14:41:08.770 CDT %JTAPI-PROTOCOL-7-UNK.(P115-192.168.100.10)
received Response: com.cisco.cti.protocol.ProviderOpenResponse {
sequenceNumber = 117
result = 0providerInfoString = 7.1.2.21900-5
clientHeartbeat = 30
serverHeartbeat = 30
requestTimer = 5
pluginVersion = 7.1.2.10000-5pluginLocation = http://192.168.100.10/plugins/
providerId = 16777220
}
11600: 14:41:08.899 CDT %JTAPI-PROTOCOL-7-UNK.(P115-192.168.100.10)
received Event: com.cisco.cti.protocol.ProviderOpenCompletedEvent {
eventSequence = 461
reason = -1932787617
sequenceNumber = 117
failureDescription = Directory login failed - User not present in Standard
CTI Users group.
providerId = 16777220
}
11608:14:41:08.900 CDT %JTAPI-PROTOCOL-7-UNK.(P115-192.168.100.10)
received Event:
com.cisco.cti.protocol.ProviderOutOfServiceEvent {
eventSequence = 463
PROVIDER_OUT_OF_SERVICE_EVENT = 200
}
```
### ةمدخ CUCM CTI Manager ةلطعم

CTI CUCM ةمدخ نأل ليجستلا CTI تالغشمو CUE ذفانمل نكمي ال ،ويرانيسلا اذه يف لاصتا ةلواحمل "لاصتالا ضفر" أطخ ملتسي منإ .ةيداع ريغ ةلاح يف وأ ةفقوتم Manager CUE ذفنمب TCP JTAPI 2748.

```
18956: 16:25:45.516 CDT %JTAPI-CTIIMPL-7-UNK.(P200-) Provider.
info(CCMEncryption::encryptPassword was successful)
18957: 16:25:45.516 CDT %JTAPI-CTIIMPL-7-UNK.(P200-) application did
not set appinfo, creating default
18958: 16:25:45.516 CDT %JTAPI-JTAPIIMPL-7-UNK.ProviderImpl(): calling
jtapiProperties.getSecurityPropertyForInstance()
18959: 16:25:45.516 CDT %JTAPI-JTAPIIMPL-7-UNK.(P200-tacjtapiuser )
TraceModule: JTAPI version Cisco Jtapi version 7.0(1.1000)-1 Release
18960: 16:25:45.516 CDT %JTAPI-JTAPIIMPL-7-UNK.(P200-tacjtapiuser )
Route Select Timeout is 5000 msecs
18961: 16:25:45.516 CDT %JTAPI-JTAPIIMPL-7-UNK.(P200-tacjtapiuser )
Jtapi post condition timeout is set
to 15 seconds
18962: 16:25:45.516 CDT %JTAPI-JTAPIIMPL-7-UNK.(P200-tacjtapiuser )
IgnoreFwdDestination
set to false
18963: 16:25:45.516 CDT %JTAPI-CTIIMPL-7-UNK.(P200-tacjtapiuser )
Opening server "192.168.100.10" login "tacjtapiuser "
18964: 16:25:45.516 CDT %JTAPI-CTIIMPL-7-UNK.(P200-tacjtapiuser )
ProviderID = P200-tacitapiuser
18965: 16:25:45.517 CDT %JTAPI-CTIIMPL-7-UNK.(P200-tacjtapiuser )
Trying to create normal socket connection to 192.168.100.10
18966: 16:25:45.518 CDT %JTAPI-JTAPI-7-UNK:[DefaultJtapiPeer]
PlatformExceptionImpl caught:
Unable to create provider -- 192.168.100.10/192.168.100.10:2748 -
Connection refused
```
### قباطتم ريغ نيوكتلا

CTI نأل 9999 مقرلا مادختساب JTAPI لغشم ليجست نم CUE نكمتي ال ،ويرانيسلا اذه يف ةلباقلا ةزهجألا" ىلإ هتفاضإ متت مل وأ ،هنيوكت متي مل قباطتي نأ بجي يذلا RP ملتسي نأ دعب كلذ CUE بعوتسي .CUCM بناج ىلع مدختسملل "مكحتلل يذلاو ،رفوملا لاجم يف زاهج دجوي ال هنأ ظحاليو CUCM نم GetDeviceInfoFetchResponse عم قباطتتس يتلاو ،مدختسملا كلذ ةطساوب مكحتلل ةلباقلا ةزهجألا عيمج ىلإ ريشي DeviceOpenRequest لاسرإ كلiذ دعب زمرل الواحي ال .ايلحم منيوكتب ماق يذل الغشمل مقر .عبتتلا تايلمع يف ءانثتسالا نع مالعإلاب طقف موقي كلذ نم الدبو ددحملا لغشملا اذهل ةلسرملا رفوملا لاجم نمض ةدوجوملا ىرخألا ةزهجألا عيمج لـيجست لـواحي زمرلا لازي ال .CUCM ةطساوب

```
13:27:58.864 CST %JTAPI-PROTOCOL-7-UNK.(P1-192.168.100.10) received Response:
com.cisco.cti.protocol.GetDeviceInfoFetchResponse {
com.cisco.cti.protocol.DeviceInfo {
name = cue_vm_ctirp
}
13:27:58.960 CST %JTAPI-PROTOCOL-7-UNK.(P1-192.168.100.10) [SS_TEL_INIT]
sending: com.cisco.cti.protocol.DeviceGetLineInfoRequest {
deviceName = cue_vm_ctirp
}
13:27:58.962 CST %JTAPI-PROTOCOL-7-UNK.(P1-192.168.100.10) [SS_TEL_INIT]
sending: com.cisco.cti.protocol.GetLineInfoFetchRequest
13:27:58.964 CST %JTAPI-PROTOCOL-7-UNK.(P1-192.168.100.10) received Response:
com.cisco.cti.protocol.GetLineInfoFetchResponse{
```

```
name = 8000
}
13:27:58.966 CST %JTAPI-CTI-7-UNK(P1-tacjtapiuser) DeviceMap: adding device
"cue_vm_ctirp"
13:27:59.427 CST %JTAPI-JTAPI-7-UNK: InvalidArgumentExceptionImpl caught:
Address 9999 is not in provider's domain.
```
ل|جم نم اءزج سيل هنإف ،CUE يف ايلحم 9999 لغشمل| نيوكت متي امدنع ىتح :**ةظحالم** .هليجست متي ال هنإف ،يلاتلابو ،CUCM نم همالتسإ متي يذلا رفوملا

#### رفوملا لاجم يف هنيمضت متي يذلاو 8000، رطسلا حتف يف CUE رمتسي

```
13:28:00.953 CST %JTAPI-PROTOCOL-7-UNK.(P1-192.168.100.10) [SS_TEL_INIT]
sending: com.cisco.cti.protocol.DeviceOpenRequest {
deviceName = cue_vm_ctirp
13:28:00.979 CST %JTAPI-PROTOCOL-7-UNK.(P1-192.168.100.10) [SS_TEL_INIT]
sending: com.cisco.cti.protocol.LineOpenRequest {
deviceName = cue_vm_ctirp
line = 800013:28:00.983 CST %JTAPI-JTAPIIMPL-7-UNK:cue_vm_ctirp: Lines opened
13:28:00.997 CST %JTAPI-PROTOCOL-7-UNK.(P1-192.168.100.10) [SS_TEL_INIT]
sending: com.cisco.cti.protocol.DeviceRegisterDeviceRequest
deviceName = cue_vm_ctirp
13:28:01.000 CST %JTAPI-CTI-7-UNK.(P1-tacjtapiuser) DeviceMap: opening device
"cue_vm_ctirp"
13:28:01.001 CST %JTAPI-PROTOCOL-7-UNK.(P1-192.168.100.10) [SS_TEL_INIT]
sending: com.cisco.cti.protocol.LineOpenRequest {
lineName = 8000
13:28:01.012 CST %JTAPI-JTAPIIMPL-7-UNK:cue_vm_ctirp: Lines opened
13:28:01.164 CST %JTAPI-PROTOCOL-7-UNK.(P1-192.168.100.10) received Event:
com.cisco.cti.protocol.DeviceRegisteredEvent {
13:28:01.165 CST %JTAPI-PROTOCOL-7-UNK.(P1-192.168.100.10) received Event:
com.cisco.cti.protocol.DeviceInServiceEvent {
13:28:01.166 CST %JTAPI-PROTOCOL-7-UNK.(P1-192.168.100.10) received Event:
com.cisco.cti.protocol.LineInServiceEvent {
13:28:01.168 CST %JTAPI-JTAPIIMPL-7-UNK.(P1-tacjtapiuser) Terminal
"cue_vm_ctirp" in service
```
### CUCM تاملاكم هيجوت ةلكشم

ةيرەاظل| ةزەجأل| نم ققحتل| ىل| زمرل| 3001 DN ب دوزمل| مدختسمل| وعدي ،ويرانيس ل| اذه يف (RP CTI (CUE ب صاخلا VM ل يبيرجتلا رادصإلا ىلإ ةملاكملا ميدقت متي .هب ةصاخلا (VM( طئاسولل CTI ذفنم ىلإ هيجوتلا ةداعإل ءاعدتسالا زمرلا بلطي مث 8000. DN مادختساب CSS نأل هيجوتلا ةداعإ ىلع لوصحلا يف لشفي ءاعدتسالا نأ ريغ 8501، DN عم هب صاخلا .CTI ذفنمل DN نييعت متي ثيح pt ىلإ لوصو هيدل سيل 3001 DN ل هنيوكت مت يذلا

```
12:56:01.392 CST %JTAPI-PROTOCOL-7-UNK.(P1-192.168.100.10) received
Event: com.cisco.cti.protocol.NewCallEvent {
deviceName = cue_vm_ctirp
callLegID = 25626135callID = 9041callingParty = 3001
calledParty = 8000
originalCalledParty state = 2
}
12:56:01.404 CST %JTAPI-PROTOCOL-7-UNK.(P1-192.168.100.10)
[SS_TEL_ROUTE_CALL_EV] sending: com.cisco.cti.protocol.CallRedirectRequest {
```

```
callLegID = 25626135redirectAddress = 8501
}
12:56:01.397 CST %JTAPI-PROTOCOL-7-UNK.(P1-192.168.100.10) received
Event: com.cisco.cti.protocol.CallStateChangedEvent {
callLegID = 25626135state = 2}
12:56:01.450 CST %JTAPI-PROTOCOL-7-UNK.(P1-192.168.100.10) received
Response: com.cisco.cti.protocol.FailureResponse {
result = -1932787660
description = redirect failure
}
12:56:01.450 CST %JTAPI-JTAPI-7-UNK:[[8000:cue_pt/(P1-tacjtapiuser)
GCID=(1,9041)->ACTIVE]->OFFERED]InvalidPartyExceptionImpl caught:
Request failed because of an invalid destination.
12:56:05.456 CST %JTAPI-PROTOCOL-7-UNK.(P1-192.168.100.10) received
Event: com.cisco.cti.protocol.CallStateChangedEvent {
callLegID = 25626135state = 1cause = 17
}
12:56:05.456 CST %JTAPI-CTI-7-UNK.(P1-tacjtapiuser){Line:cue_vm_ctirp:
8000:cue_pt.(1,28)|Call:[GCID=(9041/1),CID=25626135]}CallStateChanged
[ state=IDLE cause=USERBUSY]
12:56:05.457 CST %JTAPI-CTI-7-UNK:{ALL EXTERNAL ADDRESSES|Call(P1-tacjtapiuser)
GCID=(1,9041)->ACTIVE} ExternalCallStateChanged
[ state=IDLE cause=17 processEvent= reason =1 ]
12:56:05.457 CST %JTAPI-JTAPI-7-UNK.(P1-tacjtapiuser) 9041/1 ConnDisconnectedEv
3001:cue_pt [#160]
Cause:17 CallCtlCause:0 CiscoCause:17 CiscoFeatureReason:12
12:56:05.457 CST %JTAPI-JTAPI-7-UNK.(P1-tacjtapiuser)[(P1-192.168.100.10)
EventThread][SEP0023331C29EC] Request: getCallingTerminal()
12:56:05.457 CST %JTAPI-JTAPI-7-UNK.(P1-tacjtapiuser) 9041/1
CallCtlConnDisconnectedEv 3001:cue_pt [#161] Cause:17 CallCtlCause:0
CiscoCause:17 CiscoFeatureReason:12= 8000
```
#### صيخرتلا لكاشم

ءانيم VM لا ل صيخارتلا نأل تالغشمو هءانيم لجسي نأ زجعي cue لا ،ويرانيس اذه يف ببسب طاقتلالا تايلمع يف ليجست تالواحم يأ رهظت ال .هطيشنت متي مل نوكي ىقلتي .ببسلا سفن

#### :ەزيمرت كف مت يذلl Atrace.log نم صخلم

```
2551 11:45:17.178 LLMA LAPI 0 Llama: getMaxVmPortCount():
2547 11:45:17.178 LLMA LVMP 0 LlamaVmPortQuery: get(): maxCount
2551 11:45:17.178 LLMA LSDB 0 Llama: getMaxVmPortCount(): LlamaSysdbUser():
getInt(): Getting int /sw/apps/limitsManager/vmPort/query/maxCount returns 0
2551 11:45:17.178 LLMA LAPI 0 Llama: getMaxVmPortCount(): count: 0
2551 11:45:17.178 WFSP JTRG 0 WFSysdbNdJtapiTrg::getMaxSessions for trigger
for app: voicemail 0
2551 11:45:17.178 WFSP JTRG 0 WFSysdbNdJtapiTrg::commit warning session
value exceeded license max
2551 11:45:17.181 WFSP JTRG 0 com.cisco.aesop.sysdb.xactSysdbException:
Session value exceeds license limit
2551 11:45:19.654 LLMA LVMM 0 LlamaVmMbxQuery: get(): licenseStatus
2575 11:45:19.654 LLMA LSDB 0 Llama: showVoicemail(): LlamaSysdbUser():
getInt(): Getting int /sw/apps/limitsManager/vmMbx/query/licenseStatus returns 2
2575 11:45:19.657 LLMA LLMT 0 voicemail disabled, voicemail mailbox
activation count has been set to zero
3456 11:45:23.114 LLMA LAPI 0 Llama: getMaxPortCount():
```
2555 11:45:23.114 LLMA LPRT 0 LlamaPortQuery: get(): maxCount 3456 11:45:23.115 LLMA LSDB 0 Llama: getMaxPortCount(): LlamaSysdbUser(): getInt(): Getting int/sw/apps/limitsManager/port/query/maxCount returns 0 3456 11:45:23.115 LLMA LAPI 0 Llama: getMaxPortCount(): count: 0 3456 11:45:28.727 ACCN TELS 0 CueCiscoCall:getMajorVer() jtapi version= 7.0(1.1000)-1 majorVer=7 3456 11:45:28.785 ACCN TELS 0 JTAPI Login Str: 192.168.100.10;login=**tacjtapiuser** ;**passwd=\*\*\*\*;**appinfo=Cisco IP IVR 3456 11:45:28.785 ACCN TELS 0 Actual Login Str: 192.168.100.10;login=tacjtapiuser ;passwd=cisco;appinfo=Cisco IP IVR 3477 11:45:31.330 ACCN TELS 0 Got JTAPI provider: Cisco Jtapi version 7.0(1.1000)-1 Release 3621 11:45:31.338 ACCN TELS 0 **JTAPI\_PROVIDER\_EVENT:JTAPI Provider state is changed: JTAPI provider name=192.168.100.10,Event= ProvOutOfServiceEv received** 3621 11:45:31.352 ACCN TELS 0 JTAPI\_PROVIDER\_EVENT:JTAPI Provider state is changed: JTAPI provider name=192.168.100.10,Event=ProvInServiceEv received 3621 11:45:31.353 ACCN ATJT 0 checkConnectivity: urlString:http://192.168.100.10/CCMPluginsServer/CiscoJTAPIClient.exe 3477 11:45:34.130 ACCN TELS 0 SS\_OUT\_OF\_SERVICE:**JTAPI subsystem in out of service: Failure reason=A number of route points are OOS; A number of CTI ports are OOS** - all ports in TPG 3751 11:45:48.558 ACCN TELS 0 TAPIPortGroup: getActiveCCM() **subsystemJTAPI is not in service or partial service** تاسرامملا لضفأ

زاهج ابيرقت رشن ةيلمع لك بلطتي يلاتلابو ،G711ulaw زيمرتلا جمانرب طقف CUE معدي كلذ يف امب) ةفلتخم زيمرت جمارب مدختست ىرخأ ةطنش وأ ةزهجأب CUE لصتي يكل زيمرت طقف معدت يتلاا ةزەجألا عم DTMF ل ينيېبلا لمعلا يلع ءيشلا سفن قبطنيو .(G711Alaw هذه ببسب .اضيأ ابولطم (MTP (طئاسولا ةياهن ةطقن دروم نوكي ثيح قاطنلا لخاد DTMF :يلي امب Cisco يصوت ،دويقلا

- يف .طقف CUE ب ةصاخلا CTI و CTI RPs ذفانم مادختسال لوزعم ةزهجا عمجت ءاشن|ب مق .زمر لكل ةزهجأ عمجت ءاشنإب مق ،CUCM عم زمر نم رثكأ جمد ةلاح
- عمجت ىلع اهقيبطتو ذفانملاو CUE ب صاخلا RP ل طقف ةلصفنم ةقطنم ءاشنإب مق .اذه لوزعملا ةزهجألا
- .ىرخألا قطانملا ةفاك عم 711G ب طقف حامسلل ةقطنملا نيوكت نم دكأت ●
- اهقيٻطت مټي ةرفوتم زيمرت دراوم عم (MRGL) طئاسولا دراوم ةعومجم ةمئاق نأ نم دكأت ذفانملا هذهل نوكي ثيحب CUE ب ةصاخلا CTI و RP CTI ذفانمب صاخلا ةزهجألا عمجت ىلع .ةجاحلا دنع ،زيمرت زاهج دروم ىلإ لوصوليا ةيناكمإ

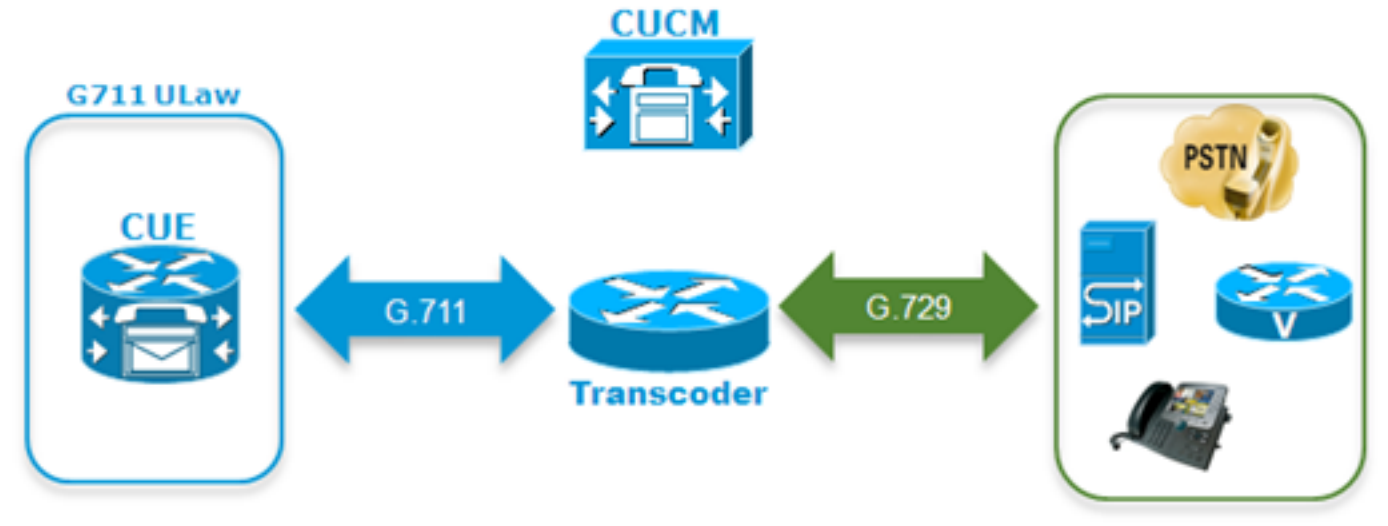

نمف ،DTMF تامغن تاذ ةيتوصلا مئاوقلا لالخ لقنتلا نم مدختسملا نكمتي مل اذإ ●

### .CUE ةزهجأب صاخلا MRGL ىلإ MTP دروم ةفاضإ نكمملا CUCM يف CUE ل لصفنم VM فيرعت فلم ءاشنإ

عيمج طبرب ىصوي ،CTI CUCM ريدم عم اهتظحالم تمت يتلا ةريخألا لكاشملا ضعب بنجتل RPs CTI مادختسإ نم الدب ،CUCM بناج يف CUE ب صاخلا JTAPI مدختسمب فتاوهلا .طقف ذفانملاو

:ةبولطم ءاقبلل ةلباقلا (SRST (Telephony Site Remote ةفيظو تناك اذإ

- 
- .SRST عضولا ءانثأ SIP لالخ نم CUE ةدحو ىلإ تاملاكملا هيجوتب حامسلل عرفلا هجوم ىلإ بلطلا رئاظن ةفاضإ نم دكأت .CUE ىلع JTAPI لغشم لكل لباقملا SIP لغشم نيوكت نم دكأت ●
- عانق ىلإ ةفاضإلاب ،CTI راسم طاقن نم ةطقن لكل يجراخلا مقرلا عانق نيوكتب مق هيجوتب CUCM مايق نامضل CUCM يف (ةلجسملا ريغ تاملاكملا هيجوت ةداعإ) CFU لقح فَّتاهJا ةكبش ةباوب لال خ نم ةيءرفJا بتتاكملJ مَقعطمنJJ قدحولJ ةمعومDأ تاملاكم<br>الحملات والخارج فتاها في فتاه الخارج (PSTN) أو يطمن فتاه بتاكم فتاه فتاه فتاه قراء الخطم ةبولطم ةيفاضإلا ةم رتال دعاوق نوكت دّق .(AAR) يئافن الي تبال المعجوتال عاءدتس|<br>اضيأ CUE ةدحو يال PSTN نم ةدراول تاملاكمل هيجوت نم نكمتي ي تح يعرفان هيجومل ● ديري مدختسملاً ناكو ،CUCM باناج يَف ادوجوم VM نيوكت يJJ رشاب ملI لوننّ لَا جون ناك اذا<br>نيوكت جون مادختسإ كيلء بجيف ،CME-SRST يف مدوجو ءانثا ةفيظولI مذهب ظافتحال رفوت لبق CME ل همادختس[مت يذل| (CFA) ةملاكملا هيّجوت ةداعإ عم ميدقل| Dummy-DN [Express Unity ديرب ةبلع ىلإ ةرشابم لصتم لقن](http://www.cisco.com/en/US/products/sw/voicesw/ps5520/products_tech_note09186a00802ab979.shtml) ىلإ عجرا .TransferToVM جمانرب ةاعارم ىجري .ودبي نأ اذهل نكمي فيك ىلع لاثم انه .تامولعملا نم ديزم ىلع لوصحلل عم ميدقلا SRST رادصإ سيلو SRST-CME مادختسإ مت اذإ الإ كلذب مايقلا نكمي ال هنأ 200-299. قاطنلا يف ةدوجوم DN تاكبش نأ ضارتفاب .ةيطايتحالا تاملاكملا ةرادإ ةزيم :رمألا اذه مادختساب dn-ephone نيوكتب مق201.x ل ةملاكملا يتأت ephone-dn 99 number 2.. call-forward all <VM Pilot> جارختسال فيرعت فلمو ةرداص ةمجرت ةدعاق مدختسأ :CUE ىلإ بلطلا ريظن ةراشإ يف ●

(RDNIS (هيجوتلا ةداعإل بولطملا مقرلا تامولعم ةمدخ لدبتساو ("\*") ةيمجنلا ةمالعلا .164E مقرب وأ 201، ،لاثملا ليبس ىلع ،يلصألا ةثالثلا تاناخلا مقر ىلإ عوجرلاب نم دكأت.زمرلا لخاد لماكلاب DID مادختساب PhoneNumber مقرلا نيوكت ةلاح يف لماكلاب هنيوكت مت يذلا phonnumber عم CUE ىلإ لاسرإلا ةوعدب صاخلا ليوحتلا سأر قباطت .CUE بناج ىلع مدختسملل

# ذفنملا ليجست ءاطخأ فاشكتسال ةيعجرملا ةمئاقلا اهحالصإو

- و CTI Manager ل ٻيو تامدخ ءدٻو نيكمت مت له :CUCM **ٻناج ىلع نيوكتلا نم ققحت** .1 راسملا طاقنو CTI ذفانم نيوكت مت له؟(AXL (XML Administrative و CallManager لوصو هيدل لهو ،JTAPI مدختسمل CTI نيكمت مت له؟ةديرف DN ةكبشل اهصيصختو يف؟ذفانملاو CTI راسم طاقن عيمج يف مكحتلا ةيناكمإ JTAPI مدختسمل له؟API AXL ةفاضإ دعب مداوخلا ةفاك ىلع "CTI ريدم" ةمدخ ليغشت ةداعإ نوكت دق نايحألا ضعب ةذفان ةلودج نسحتسملا نمو ةمدخلا يلء اذه رثؤي دق ،كلذ عمو .ةديج ةركف نيوكتلI ،CUCM عم JTAPI و CTI مدختست يتلا ىرخألا ةزهجألا عيمج ىلع رثؤي اذه نأل ،ةنايصلا لثم Unified Contact Center Express (UCCX)، و IP Manager Assistant (IPMA)، و Attendant .كلذ ىلإ امو ACD تاقيبطت وأ AA Party Other و ،Console
- 2. مت لOUCM؟ مساب فرعي **ل\صتال| ليكو** له **:زمرل| بناج ىلع نيوكتل| نم ققحت** .2 تن| له.يلوأل| نيوكتلل ةلوبقم مىيقتال صيءخارت نوكت ؟ذفانمل| صيخارت نيكمت

،حيحص لكشب JTAPI مدختسم دامتعا تانايب ةفاضإ تمت له؟CUCM رابتخإ ىلع رداق قيبطت متي ثيحب ةيطمنلا ةدحول ليمحت ةداعإ مت له؟**ل|صت|ل| ءال**كو ديدحت مت لهو دعب لواحف ،ايئاقلت CUCM نم ذفنملاو RP CTI داريتسإ متي مل اذإ؟نيوكتلا تارييغت كلذكو ،jtapi subsystem CCN تحت ايودي ذفنملاب ةصاخلا DN تاكبش ةفاضإ كلذ .ةيطمنلا ةدحولا ليمحت دعأو RP-CTI لكل jtapi تالغشم

CUE ىلع JTAPI راثآ ىلع لوصحلا يه ةيلاتلا كتوطخ نإف ،رصانعلا هذه عيمج ديكأت مت اذإ .ربكأ لكشب ةلكشملا لزع لجأ نم CTI CUCM راثآ امبرو

# ةلص تاذ تامولعم

- [CUE يف عبتتلا تانايب عيمجتو دادعإ](http://www.cisco.com/en/US/products/sw/voicesw/ps5520/products_tech_note09186a0080250d90.shtml) ●
- [اهحالصإو Express Unity Cisco ماظن ءاطخأ فاشكتسأ](http://www.cisco.com/en/US/docs/voice_ip_comm/unity_exp/design/CP_CIPExpress/cipce19.html) ●
- [لاثم CallManager نيوكتل Cisco Unity Express](http://www.cisco.com/en/US/products/sw/voicesw/ps5520/products_configuration_example09186a0080289ef0.shtml)
- [Mail-Voice CUCM فيرعت فلم نيوكت](http://www.cisco.com/en/US/docs/voice_ip_comm/cucm/admin/8_6_1/ccmcfg/b05vmprf.html) ●
- [جذامن رشن Cisco Unity Express](http://www.cisco.com/en/US/docs/voice_ip_comm/cucm/srnd/8x/vmessage.html#wpmkr1100052)
- [Express Unity Cisco رشنل تاسرامملا لضفأ](http://www.cisco.com/en/US/docs/voice_ip_comm/cucm/srnd/8x/vmessage.html#wp1098804) ●
- [CUCM زيمرت](http://www.cisco.com/en/US/docs/voice_ip_comm/cucm/srnd/8x/media.html#wp1046264) ●
- [CUCM MTP](http://www.cisco.com/en/US/docs/voice_ip_comm/cucm/srnd/8x/media.html#wp1046314)
- [Systems Cisco تادنتسملاو ينقتلا معدلا](http://www.cisco.com/cisco/web/support/index.html?referring_site=bodynav) ●

ةمجرتلا هذه لوح

ةي الآلال تاين تان تان تان ان الماساب دنت الأمانية عام الثانية التالية تم ملابات أولان أعيمته من معت $\cup$  معدد عامل من من ميدة تاريما $\cup$ والم ميدين في عيمرية أن على مي امك ققيقا الأفال المعان المعالم في الأقال في الأفاق التي توكير المالم الما Cisco يلخت .فرتحم مجرتم اهمدقي يتلا ةيفارتحالا ةمجرتلا عم لاحلا وه ىل| اًمئاد عوجرلاب يصوُتو تامجرتلl مذه ققد نع امتيلوئسم Systems ارامستناه انالانهاني إنهاني للسابلة طربة متوقيا.